## **Mise en service**

**Unité de commande et afficheur pour les capteurs de niveau**

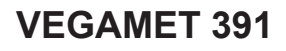

4 … 20 mA/HART

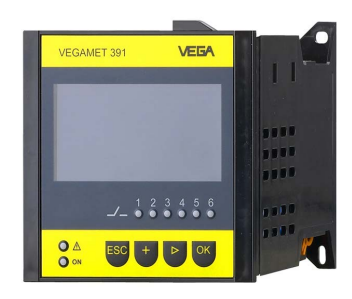

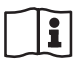

Document ID: 36032

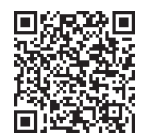

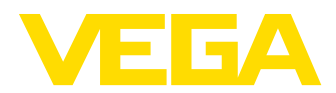

## Table des matières

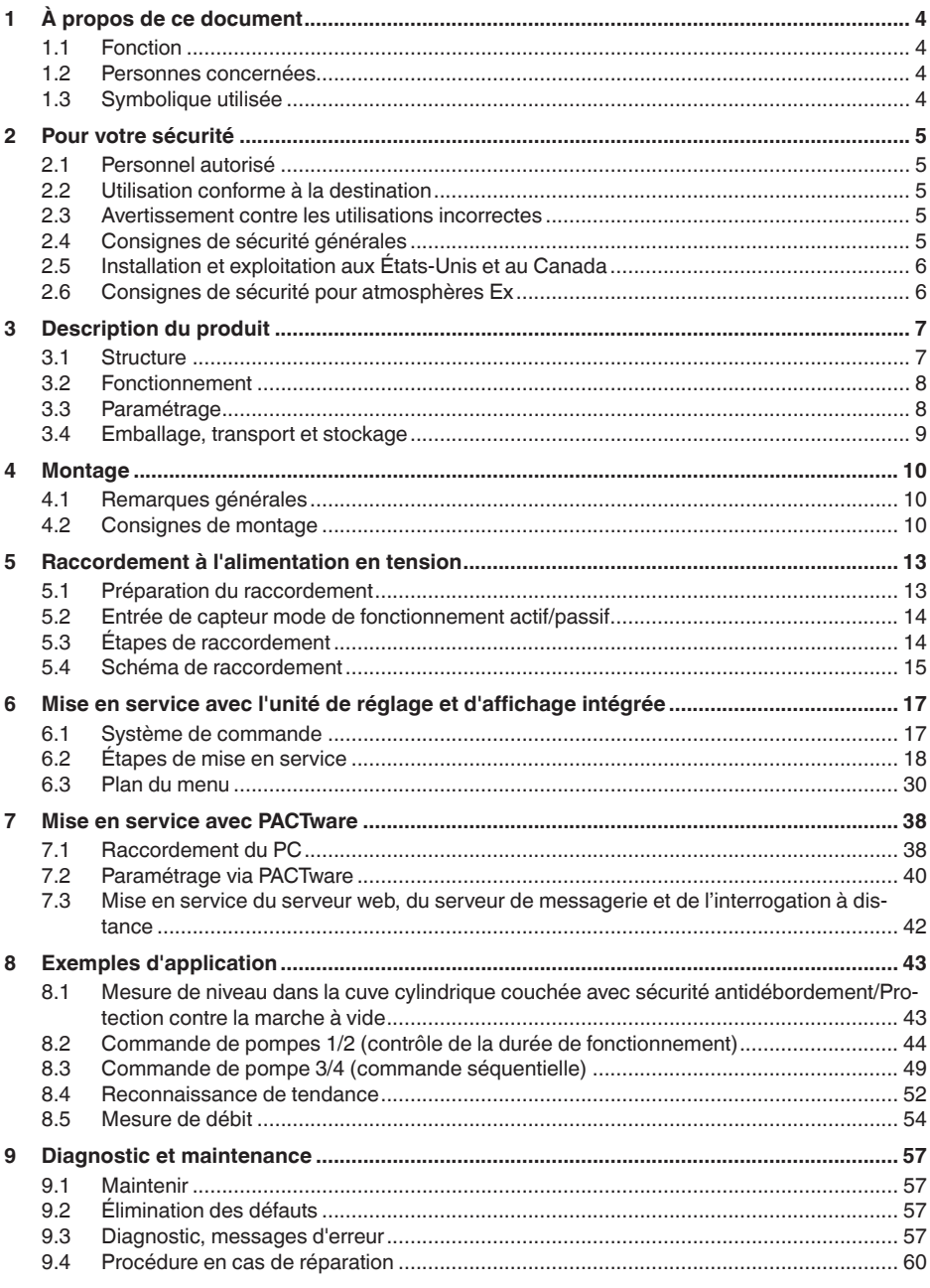

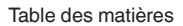

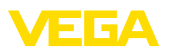

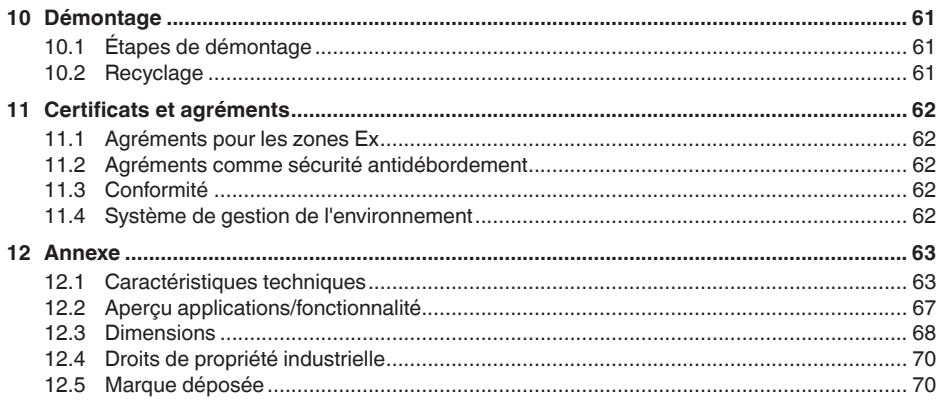

Date de rédaction : 2024-02-01

<span id="page-3-1"></span><span id="page-3-0"></span>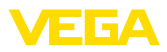

## **1 À propos de ce document**

### **1.1 Fonction**

La présente notice contient les informations nécessaires au montage, au raccordement et à la mise en service de l'appareil ainsi que des remarques importantes concernant l'entretien, l'élimination des défauts, le remplacement de pièces et la sécurité. Il est donc primordial de la lire avant d'effectuer la mise en service et de la conserver près de l'appareil, accessible à tout moment comme partie intégrante du produit.

### <span id="page-3-2"></span>**1.2 Personnes concernées**

Cette notice s'adresse à un personnel qualifié formé. Le contenu de ce manuel doit être rendu accessible au personnel qualifié et mis en œuvre.

### <span id="page-3-3"></span>**1.3 Symbolique utilisée**

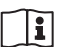

### **ID du document**

Ce symbole sur la page de titre du manuel indique l'ID du document. La saisie de cette ID du document sur [www.vega.com](http://www.vega.com) mène au téléchargement du document.

**Information, remarque, conseil :** Ce symbole identifie des informations complémentaires utiles et des conseils pour un travail couronné de succès.

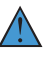

**Remarque :** ce pictogramme identifie des remarques pour éviter des défauts, des dysfonctionnements, des dommages de l'appareil ou de l'installation.

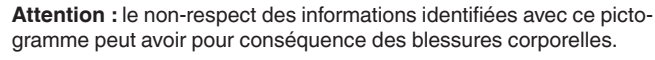

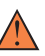

**Avertissement :** le non-respect des informations identifiées avec ce pictogramme peut avoir pour conséquence des blessures corporelles graves, voire mortelles.

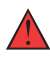

**Danger :** le non-respect des informations identifiées avec ce pictogramme aura pour conséquence des blessures corporelles graves, voire mortelles.

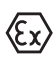

### **Applications Ex**

Vous trouverez à la suite de ce symbole des remarques particulières concernant les applications Ex.

**• Liste**

Ce point précède une énumération dont l'ordre chronologique n'est pas obligatoire.

### **1 Séquence d'actions**

Les étapes de la procédure sont numérotées dans leur ordre chronologique.

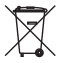

### **Élimination**

Vous trouverez à la suite de ce symbole des remarques particulières relatives à l'élimination.

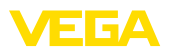

### <span id="page-4-0"></span>**2 Pour votre sécurité**

### <span id="page-4-1"></span>**2.1 Personnel autorisé**

Toutes les manipulations sur l'appareil indiquées dans la présente documentation ne doivent être effectuées que par du personnel qualifié, formé et autorisé par l'exploitant de l'installation.

Il est impératif de porter les équipements de protection individuels nécessaires pour toute intervention sur l'appareil.

### <span id="page-4-2"></span>**2.2 Utilisation conforme à la destination**

Le VEGAMET 391 est une unité de commande universelle pour le raccordement de capteurs 4 … 20 mA.

Vous trouverez des informations plus détaillées concernant le domaine d'application au chapitre "*Description du produit*".

La sécurité de fonctionnement n'est assurée qu'à condition d'un usage conforme de l'appareil en respectant les indications stipulées dans la notice de mise en service et dans les éventuelles notices complémentaires.

### <span id="page-4-3"></span>**2.3 Avertissement contre les utilisations incorrectes**

En cas d'utilisation incorrecte ou non conforme, ce produit peut être à l'origine de risques spécifiques à l'application, comme par ex. un débordement du réservoir du fait d'un montage ou d'un réglage incorrects. Cela peut entraîner des dégâts matériels, des blessures corporelles ou des atteintes à l'environnement. De plus, les caractéristiques de protection de l'appareil peuvent également en être affectées.

### <span id="page-4-4"></span>**2.4 Consignes de sécurité générales**

L'appareil est à la pointe de la technique actuelle en prenant en compte les réglementations et directives courantes. Il est uniquement autorisé de l'exploiter dans un état irréprochable sur le plan technique et sûr pour l'exploitation. La société exploitante est responsable de la bonne exploitation de l'appareil. En cas de mise en œuvre dans des produits agressifs ou corrosifs, avec lesquels un dysfonctionnement de l'appareil pourrait entraîner un risque, la société exploitante a l'obligation de s'assurer du fonctionnement correct de l'appareil par des mesures appropriées.

Pendant toute la durée d'exploitation de l'appareil, la société exploitante doit en plus vérifier que les mesures nécessaires de sécurité du travail concordent avec les normes actuelles en vigueur et que les nouvelles réglementations y sont incluses et respectées.

Il est obligatoire de respecter les consignes de sécurité contenues dans cette notice, les normes d'installation spécifiques au pays et les règles de sécurité ainsi que les réglementations de prévention des accidents en vigueur.

Des interventions allant au-delà des manipulations décrites dans la notice technique sont exclusivement réservées au personnel que

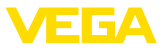

nous avons autorisé pour des raisons de sécurité et de garantie. Les transformations ou modifications en propre régie sont formellement interdites. Pour des raisons de sécurité, il est uniquement permis d'utiliser les accessoires que nous avons mentionnés.

Pour éviter les dangers, il faudra tenir compte des consignes et des signalisations de sécurité apposées sur l'appareil.

### <span id="page-5-0"></span>**2.5 Installation et exploitation aux États-Unis et au Canada**

Ces instructions sont exclusivement valides aux États-Unis et au Canada. C'est pourquoi le texte suivant est uniquement disponible en langue anglaise.

Installations in the US shall comply with the relevant requirements of the National Electrical Code (NEC - NFPA 70) (USA).

Installations in Canada shall comply with the relevant requirements of the Canadian Electrical Code (CEC Part I) (Canada).

### <span id="page-5-1"></span>**2.6 Consignes de sécurité pour atmosphères Ex**

Il est uniquement autorisé d'utiliser des appareils avec agrément ATEX correspondant dans les zones explosibles (Ex). Tenez compte dans ce contexte des consignes de sécurité Ex spécifiques. Celles-ci font partie intégrante de la documentation de l'appareil et sont jointes à tout appareil avec agrément ATEX.

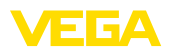

**Composants**

## <span id="page-6-0"></span>**3 Description du produit**

### <span id="page-6-1"></span>**3.1 Structure**

#### La livraison comprend :

- Unité de commande VEGAMET 391<br>• Deux éléments de serrage pour mor
- Deux éléments de serrage pour montage en tableau
- Cloison de séparation Ex
- Mini-câble USB
- Adaptateur de rail (en option)
- Câble de raccordement modem RS232 (en option)

Le reste de la livraison se compose de :

- Documentation
	- Notices pour les composants d'appareil en option
	- Les "*Consignes de sécurité*" spécifiques Ex (pour les versions Ex)
	- Le cas échéant d'autres certificats

### **Information:**

Dans la présente notice de mise en service, des caractéristiques de l'appareil livrées en option sont également décrites. La portée de la livraison varie en fonction de la spécification à la commande.

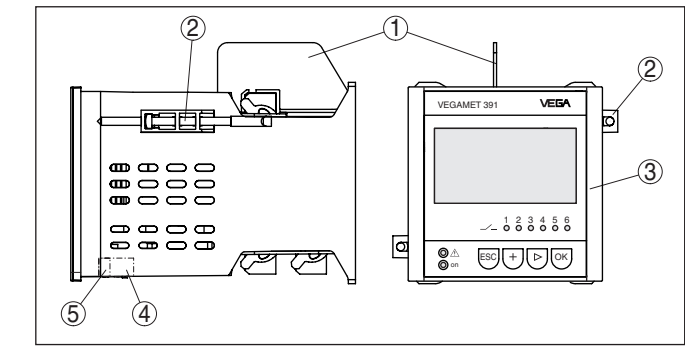

*Fig. 1: VEGAMET 391*

- *1 Cloison de séparation Ex*
- *2 Élément de serrage pour montage en tableau*
- *3 Unité de réglage et d'affichage*
- *4 Interface RS232 ou Ethernet (en option)*
- *5 Interface USB*

#### **Plaque signalétique**

La plaque signalétique contient les informations les plus importantes servant à l'identification et à l'utilisation de l'appareil :

- Type d'appareil
- Informations concernant les agréments
- Informations relatives à la configuration
- Caractéristiques techniques
- Numéro de série de l'appareil
- QR-code pour l'identification des appareils

### **Compris à la livraison**

<span id="page-7-0"></span>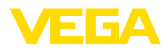

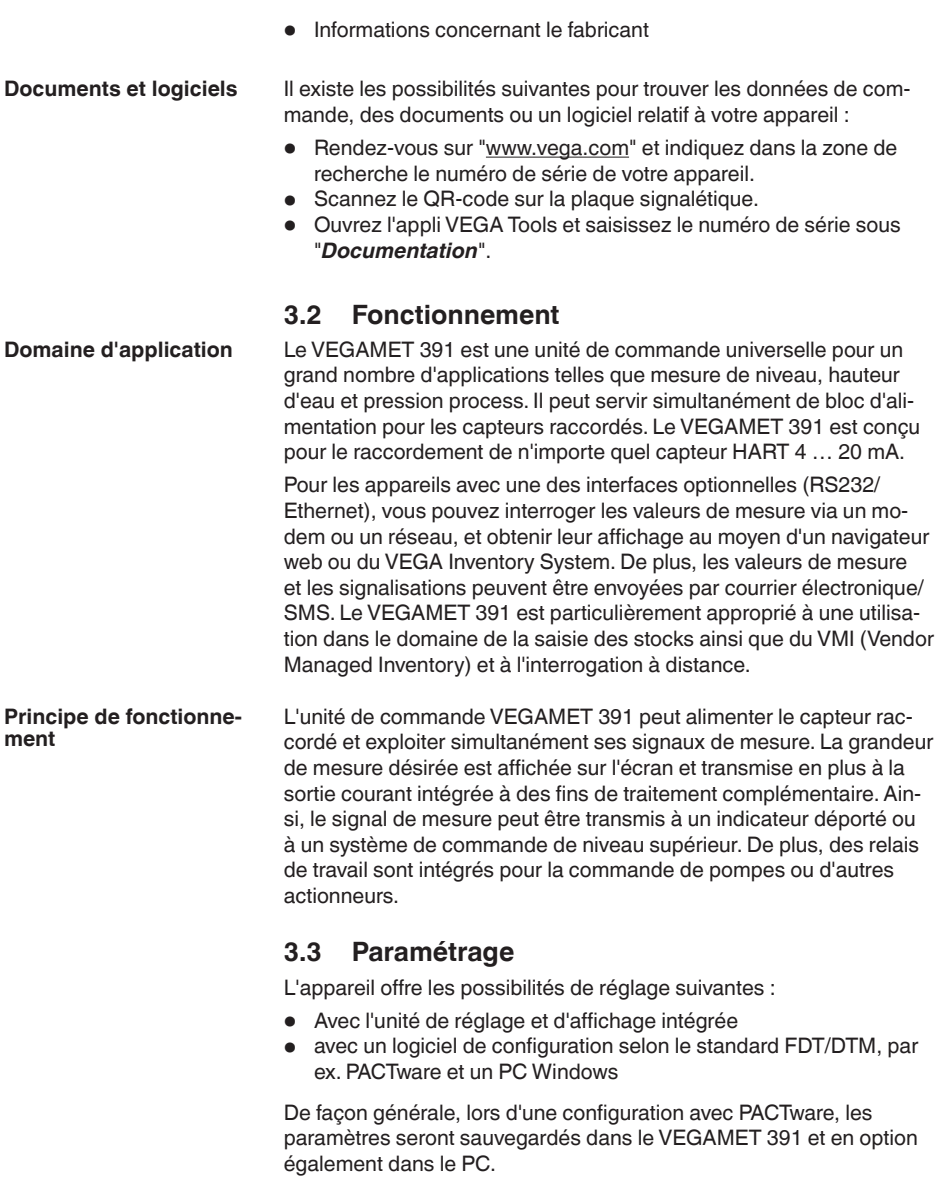

#### **Information:** H

<span id="page-7-1"></span>En cas d'utilisation de PACTware et du DTM correspondant, il est possible d'effectuer des réglages supplémentaires, qu'il n'est pas possible de réaliser - ou seulement avec des restrictions - avec l'unité de réglage et d'affichage intégrée. La communication a lieu par le biais de l'interface USB intégrée ou d'une des interfaces optionnelles (RS232/Ethernet).

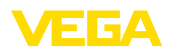

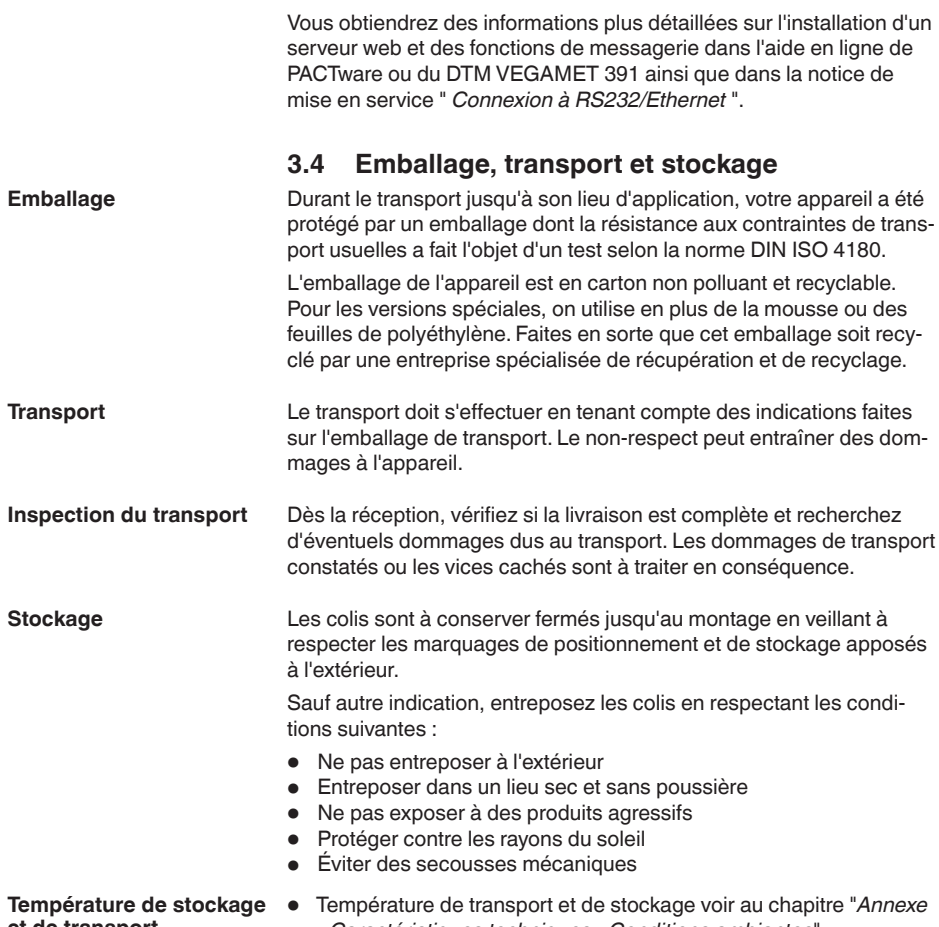

**et de transport**

- Température de transport et de stockage voir au chapitre "*Annexe - Caractéristiques techniques - Conditions ambiantes*"
- Humidité relative de l'air 20 … <sup>85</sup> %

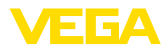

### **4 Montage**

### **4.1 Remarques générales**

L'appareil est prévu pour le montage encastré dans un tableau, un panneau avant de boîtier ou une porte d'armoire de commande. Les dimensions de la découpe nécessaire à cet effet sont 92 x 92 mm (3.63 x 3.63 in) selon EN 60529. La protection IP65 est assurée en cas de montage correct. En alternative, l'appareil peut également être fixé à l'aide de 3 vis dans une armoire de commande ou un boîtier (fixation par vis sur panneau arrière de boîtier). En outre, un adaptateur de montage pour montage sur rail porteur (rail oméga 35 x 7,5 selon DIN EN 50022/60715) est de plus disponible. **Remarque:** Si l'appareil est monté à l'aide des vis ou via un rail, il doit toujours être installé dans une armoire de commande ou un boîtier. Le VEGAMET 391 en version Ex est un matériel associé de sécurité intrinsèque, il ne doit pas être installé en atmosphère explosible. Avant la mise en service, enfichez la cloison de séparation Ex pour les appareils en version Ex. Un fonctionnement sans risque est garanti uniquement si vous respectez les informations de cette notice technique et les indications stipulées dans le certificat de contrôle de type UE. Il est interdit d'ouvrir le VEGAMET 391. L'appareil est approprié pour des conditions ambiantes normales selon DIN/EN/BS EN/IEC/ANSI/ISA/UL/CSA 61010-1. Assurez-vous que le degré de pollution indiqué dans les "*Caractéristiques techniques*" de la mise en service est adapté aux conditions ambiantes présentes. **4.2 Consignes de montage** 1. Assurez de prévoir une découpe de 92 x 92 mm (3.63 x 3.63 in) pour le montage. 2. Vérifiez que le joint d'étanchéité se trouve bien directement derrière la platine avant et introduisez l'appareil par l'avant dans la découpe du tableau. 3. Insérez les deux éléments de serrage dans les évidements prévus à cet effet. 4. Visser uniformément les deux vis des éléments de serrage à l'aide d'un tournevis pour vis à fente. **Possibilités de montage Conditions ambiantes Montage encastré**

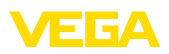

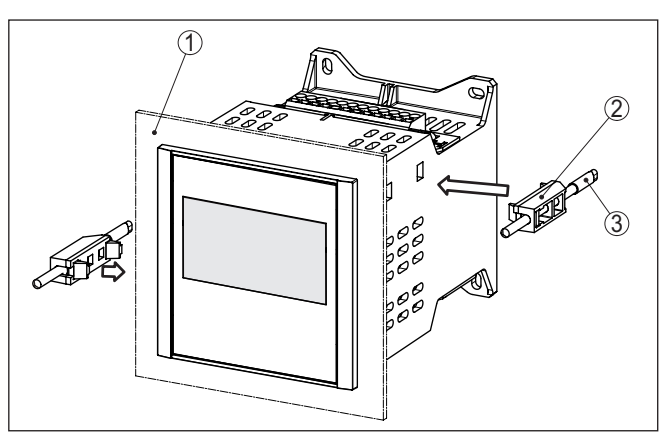

*Fig. 2: Montage encastré*

- *1 Tableau de commutation, plaque frontale ou porte de l'armoire de commande*
- *2 Éléments de serrage*
- *3 Vis à tête fendue*

#### $\rightarrow$  Fixez l'appareil à l'aide de quatre vis (ø 4 mm max.) sur la surface intérieure du boîtier ou à la plaque de montage comme représenté sur la figure ci-dessous.

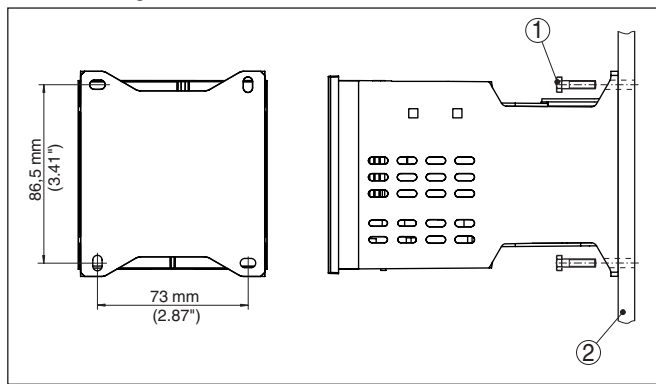

*Fig. 3: Fixation par vis*

- *1 Vis de fixation*
- *2 Panneau arrière de boîtier ou plaque de montage*

#### **Montage sur rail**

- 1. Fixez la plaque de montage sur l'appareil à l'aide des quatre vis à six pans creux jointes.
- 2. Vissez l'adaptateur de rail sur la plaque de montage à l'aide des quatre vis cruciformes.

### **Fixation par vis**

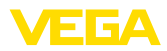

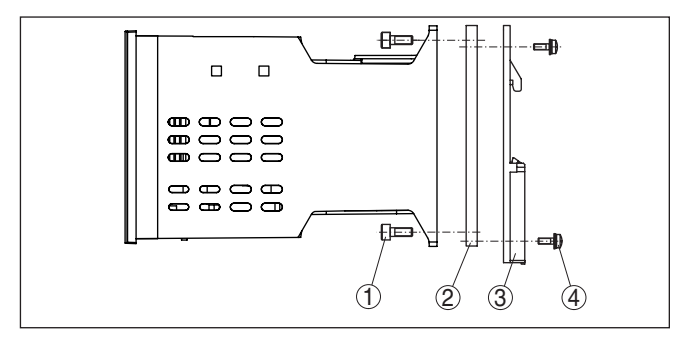

*Fig. 4: Montage sur rail*

- *1 Vis à six pans creux*
- *2 Plaque de montage*
- *3 Adaptateur de rail*
- *4 Vis cruciformes*

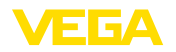

### **5 Raccordement à l'alimentation en tension**

### **5.1 Préparation du raccordement**

**Consignes de sécurité**

Respectez toujours les consignes de sécurité suivantes :

#### **Attention !**

Raccorder l'appareil uniquement hors tension.

- Raccorder l'appareil uniquement hors tension
- En cas de risque de surtensions, installer des appareils de protection contre les surtensions

#### **Remarque:**

Installer un dispositif séparateur bien accessible pour l'appareil. Le dispositif séparateur doit être identifié pour l'appareil (CEI/EN61010).

**Consignes de sécurité pour les applications Ex**

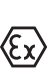

En atmosphères explosibles, il faudra respecter les réglementations respectives ainsi que les certificats de conformité et d'examen de type des capteurs et appareils d'alimentation.

**Tension d'alimentation**

Vous trouverez les données concernant l'alimentation de tension au chapitre "*Caractéristiques techniques*".

L'alimentation tension du VEGAMET 391 sera raccordée par un câble usuel conformément aux standards d'installation spécifiques au pays concerné. **Câble de raccordement**

> Pour brancher les capteurs, on peut utiliser un câble bifilaire tel qu'il est disponible dans le commerce. Pour brancher les capteurs HART, un blindage du câble est absolument nécessaire si l'on veut obtenir un fonctionnement sans parasites.

> Veillez que le câble utilisé présente la résistance à la température et la sécurité anti-incendie nécessaires pour la température ambiante maximale pouvant se produire.

Le blindage du câble doit être relié au potentiel de terre des deux côtés. Dans le capteur, le blindage doit être raccordé directement à la borne de terre interne. La borne de terre externe se trouvant sur le boîtier capteur doit être reliée à basse impédance au conducteur d'équipotentialité. **Blindage électrique du câble et mise à la terre**

> Si des courants compensateurs de potentiel peuvent apparaître, il faudra relier l'extrémité du blindage côté VEGAMET 391 par un condensateur en céramique (par ex. 1 nF, 1500 V). Vous supprimerez ainsi les courants compensateurs de potentiel à basse fréquence tout en conservant la protection contre les signaux perturbateurs de haute fréquence.

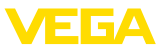

**Câble de raccordement pour applications Ex**

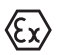

Respectez les règlements d'installation en vigueur pour les applications Ex. En particulier, il est important de veiller à ce qu'aucun courant compensateur de potentiel ne circule par le blindage du câble. Si la mise à la terre est réalisée des deux côtés, vous pouvez l'éviter en utilisant un condensateur approprié comme indiqué précédemment ou en réalisant une liaison équipotentielle séparée.

### **5.2 Entrée de capteur mode de fonctionnement actif/passif**

La sélection des bornes de raccordement vous permet de changer entre le mode actif et le mode passif pour l'entrée de capteur.

- Au mode actif, l'unité de commande fournit la tension d'alimentation pour les capteurs raccordés. L'alimentation et la transmission des valeurs de mesure s'effectuent par la même ligne bifilaire. Ce mode de fonctionnement est prévu pour le raccordement de capteurs de mesure sans alimentation séparée (capteurs en version bifilaire).
- Au mode passif, il n'y a aucune alimentation des capteurs, mais uniquement une transmission des valeurs de mesure. Cette entrée est prévue pour le raccordement de capteurs de pression possédant leur propre alimentation tension séparée (capteur en version quatre fils). De surcroît, le VEGAMET 391 peut être raccordé à la boucle d'un circuit courant existant comme un simple ampèremètre.

#### **Remarque:**

L'entrée passive n'est pas présente sur le VEGAMET 391 en version Ex.

### **5.3 Étapes de raccordement**

Pour le raccordement électrique, procédez comme suit :

- 1. Monter l'appareil comme décrit au chapitre précédent
- 2. Enlevez le bornier 1 se trouvant à la partie supérieure de l'appareil
- 3. Raccordez la ligne du capteur aux bornes 1/2 (entrée active) ou 5/6 (entrée passive)
- 4. Raccordez les entrées numériques aux bornes 8 à 12 si nécessaires
- 5. Enfichez à nouveau le bornier 1 à la partie supérieure de l'appareil
- 6. Enlevez le bornier 2 se trouvant à la partie inférieure de l'appareil
- 7. Raccordez l'alimentation tension aux bornes 13/14 en vous assurant au préalable que la tension est coupée
- 8. Le cas échéant, raccordez les relais et autres sorties
- 9. Enfichez à nouveau le bornier 2 à la partie inférieure de l'appareil
- 10. Procédez comme décrit précédemment pour le raccordement d'autres relais au bornier 3

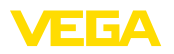

Le raccordement électrique est terminé.

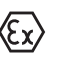

Pour les appareils en version Ex, veillez à ce que la cloison de séparation Ex soit enfichée à la partie supérieure de l'appareil avant la mise en service.

### **5.4 Schéma de raccordement**

**Schéma de raccordement pour le capteur bifilaire**

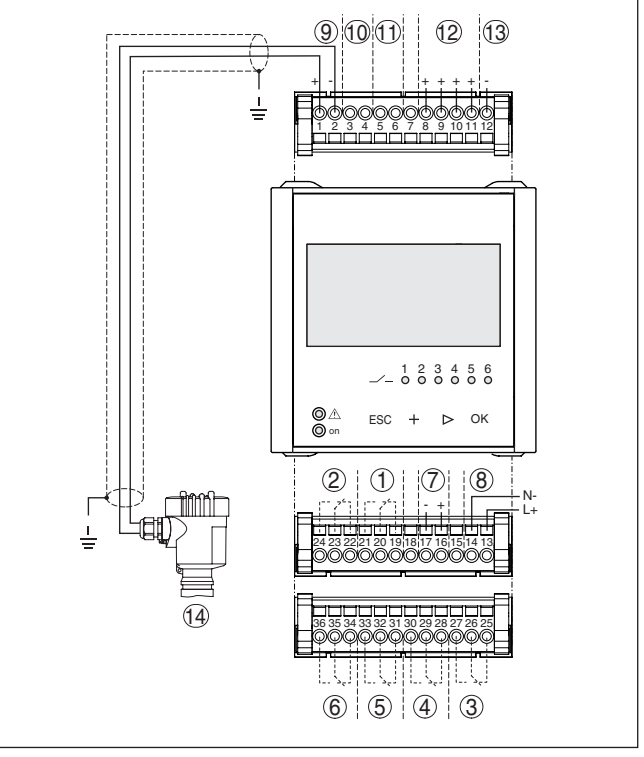

*Fig. 5: Schéma de raccordement avec capteur bifilaire*

- *1 Relais interne 1*
- *2 Relais interne 2*
- *3 Relais interne 3*
- *4 Relais interne 4*
- *5 Relais interne 5*
- *6 Relais interne 6*
- *7 Sortie courant 4 … 20 mA*
- *8 Alimentation en tension de l'unité de commande*
- *9 Entrée des données de mesure avec alimentation capteur (entrée active)*
- *10 Branchement pour un modem HART pour le paramétrage du capteur*
- *11 Entrée des valeurs de mesure (entrée passive), pas en Ex ia*
- *12 Entrées TOR (tout ou rien) 1 … 4*
- *13 Masse commune pour entrées TOR 1 … 4*
- *14 Capteur 4 … 20 mA/HART (version bifilaire)*

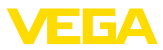

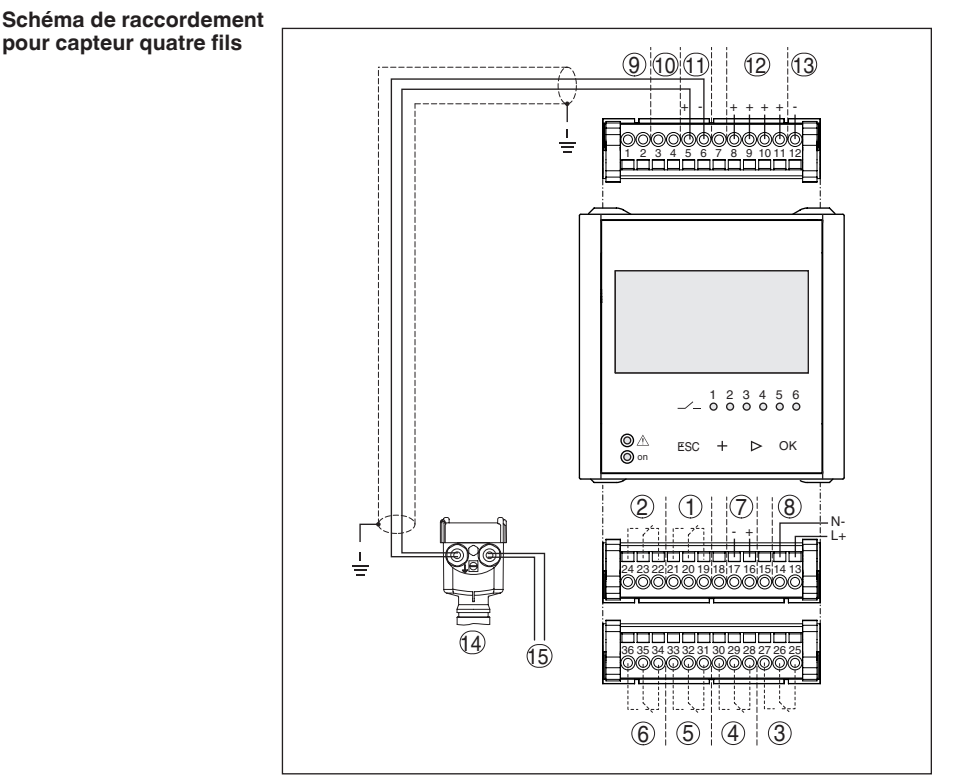

*Fig. 6: Affectation des bornes de raccordement avec capteur quatre fils*

- *1 Relais interne 1*
- *2 Relais interne 2*
- *3 Relais interne 3*
- *4 Relais interne 4*
- *5 Relais interne 5*
- *6 Relais interne 6*
- *7 Sortie courant 4 … 20 mA*
- *8 Alimentation en tension de l'unité de commande*
- *9 Entrée des données de mesure avec alimentation capteur (entrée active)*
- *10 Branchement pour un modem HART pour le paramétrage du capteur*
- *11 Entrée des valeurs de mesure (entrée passive), pas en Ex ia*
- *12 Entrées TOR (tout ou rien) 1 … 4*
- *13 Masse commune pour entrées TOR 1 … 4*
- *14 Capteur 4 … 20 mA/HART (version quatre fils)*
- *15 Tension d'alimentation pour capteur quatre fils*

#### **Fonction**

### **6 Mise en service avec l'unité de réglage et d'affichage intégrée**

### **6.1 Système de commande**

L'unité de réglage et d'affichage intégrée sert à l'affichage des valeurs de mesure, au réglage et au diagnostic du VEGAMET 391. Affichage et réglage s'effectuent par quatre touches et un écran à structure claire et option graphique avec rétroéclairage. Le menu de réglage proposé en plusieurs langues est clairement structuré permettant une mise en service facile.

L'unité de réglage et d'affichage intégrée ne permet pas tous les réglages et pour certains d'entre eux, les fonctions en sont limitées comme par exemple pour la mesure de débit. Pour ces applications, nous vous recommandons d'utiliser PACTware et les DTM respectifs.

#### **Éléments de réglage et d'affichage**

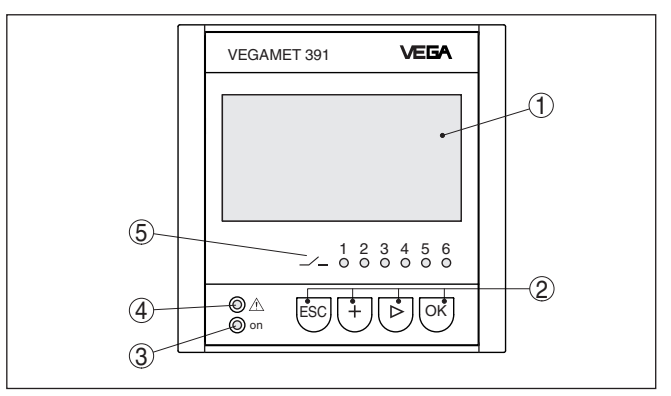

*Fig. 7: Éléments de réglage et d'affichage*

- *1 Affichage LC*
- *2 Touches de réglage*
- *3 Affichage de l'état 'prêt à fonctionner'*
- *4 Affichage de l'état 'relais de défaut'*
- *5 Affichage de l'état relais de travail 1 … 6*

### **Fonctions de touche**

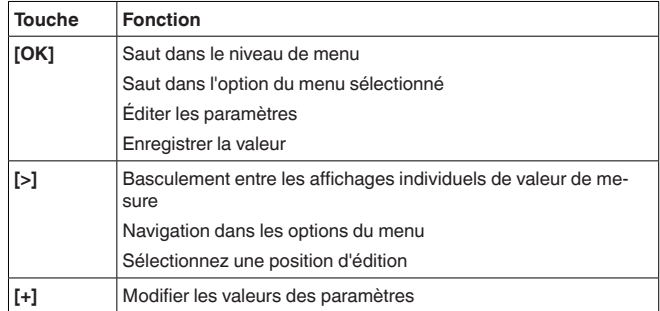

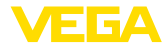

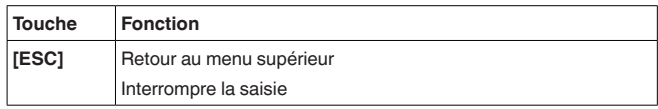

### **6.2 Étapes de mise en service**

### **Paramétrage**

Le paramétrage permet d'adapter l'appareil aux conditions individuelles d'utilisation. En premier lieu, il faut toujours effectuer un réglage des voies de mesure. Très souvent, une mise à l'échelle de la valeur de mesure à la grandeur et à l'unité souhaitées est recommandée, en prenant éventuellement en compte une courbe de linéarisation. L'adaptation des points de commutation relais ou le réglage d'une atténuation pour limiter les fluctuations de la valeur de mesure sont d'autres possibilités de paramétrage usuelles.

Pour les appareils avec une interface Ethernet, un nom d'hôte correspondant à la voie de mesure peut être attribué à l'appareil. Comme alternative à l'adressage via le DHCP, il est également possible de régler une adresse IP et un masque de sous-réseau adaptés à votre réseau. Si nécessaire, le serveur de messagerie/Web peut être configuré via PACTware.

Pour vous faciliter le réglage, il existe également un assistant de mise en service qui vous guide étape après étape à travers les applications et les réglages les plus courants.

### **Information:**

En cas d'utilisation de PACTware et du DTM correspondant, il est possible d'effectuer des réglages supplémentaires, qu'il n'est pas possible de réaliser - ou seulement avec des restrictions - avec l'unité de réglage et d'affichage intégrée. La communication a lieu par le biais de l'interface USB intégrée ou d'une des interfaces optionnelles (RS232/Ethernet).

Vous obtiendrez des informations plus détaillées sur l'installation d'un serveur web et des fonctions de messagerie dans l'aide en ligne de PACTware ou du DTM VEGAMET 391 ainsi que dans la notice complémentaire " *Connexion à RS232/Ethernet* ".

également être visualisé. Si la mesure de débit avec compteur-totalisateur est activée, une fenêtre d'affichage supplémentaire avec le

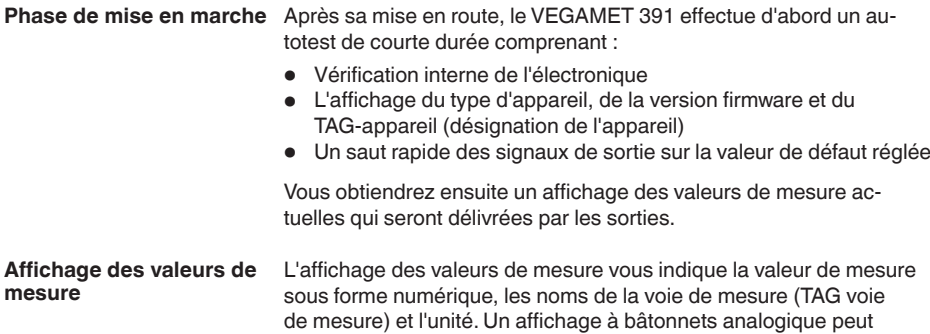

36032-FR-240206 36032-FR-240208

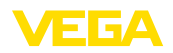

compteur-totalisateur est également disponible. Si la commande de pompes est activée, un autre affichage de valeurs de mesure avec affichage des pompes attribuées est disponible. En appuyant sur la touche *[>]*, vous sélectionnez les différentes options d'affichage.

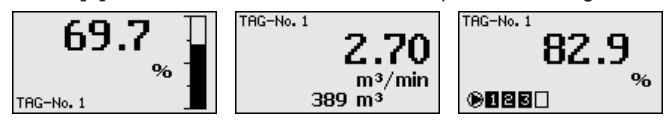

→ En appuyant sur *[OK]*, vous passez de l'affichage des valeurs de mesure au menu principal. Vous avez alors le choix entre l'assistant de mise en service pour les réglages les plus importants ou le menu complet classique.

#### **Menu principal/assistant de mise en service**

Au début de chaque mise en service ou paramétrage, vous devez choisir l'assistant de mise en service ou le guidage par menu classique. Lors de la première mise en service, nous recommandons l'utilisation de l'assistant de mise en service. Pour corriger ou compléter ultérieurement des réglages particuliers, il préférable d'utiliser le menu classique.

## Mise en service assistant Menu

→ Sélectionnez le point de menu " *Mise en service assistant* " avec *[->]* et validez avec *[OK]*.

L'assistant de mise en service vous guide pas à pas à travers les réglages les plus courants. Les étapes suivantes sont exécutées avec l'assistant : **Assistant de mise en service**

- TAG appareil (désignation d'appareil réglable séparément)
- TAG voie de mesure (désignation de voie de mesure réglable séparément)
- Type d'entrée (4 … <sup>20</sup> mA ou HART)
- Grandeur de mesure (par ex. niveau ou pression process)
- Unité de réglage (par ex. mètres ou bar)
- Réglage min./max.
- Activation du relais de défaut
- Configuration des sorties relais (par ex. pour commande de pompes ou sécurité antidébordement)
- Réglage date/heure pour option interface RS232/Ethernet
- Réglages de réseau avec l'option Interface Ethernet

Vous pouvez appeler à tout moment l'assistant en cas de modification de la mesure. Le guidage par menu classique permet également d'accéder de façon ciblée aux différentes étapes. Les différents points de menu sont décrits ci-après dans le guidage par menu classique. Vous trouverez des informations complémentaires sur la mise en service au chapitre " *Exemples d'application* ".

**Guidage par menu classique/menu principal**

36032-FR-240208

36032-FR-240208

Le menu principal est subdivisé en six domaines ayant les fonctionnalités suivantes :

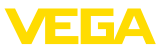

- **Réglages d'appareil :** comprend le TAG appareil, les réglages pour la mise en réseau ainsi que le réglage de la date et de l'heure, …
- **Voie de mesure :** comprend les réglages pour la sélection de l'entrée, le réglage min.-max., l'atténuation, la linéarisation, le calibrage, les sorties, …
- **Affichage :** comprend les réglages pour la valeur de mesure affichée, la langue et la luminosité du rétroéclairage
- **Diagnostic :** comprend des informations sur l'état de l'appareil, les signalisations de défaut, le courant d'entrée, les entrées TOR
- **Autres réglages :** comprend les réglages pour la simulation, le reset, le code PIN, l'adresse du capteur …
- **Info :** permet d'afficher le numéro de série, la version logicielle, la date de la dernière modification, les caractéristiques de l'appareil, l'adresse MAC, …

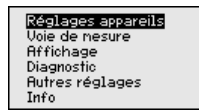

→ Sélectionnez le point de menu désiré avec les touches correspondantes et validez avec *[OK]*.

Le TAG-appareil vous permet d'attribuer au VEGAMET 391 une désignation bien précise. Utilisez cette fonction si votre installation comprend toute une série d'appareils qui sont à documenter pour une gestion de cuves. **Réglages appareils - TAG appareils**

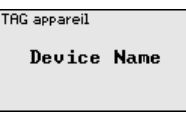

 $\rightarrow$  Effectuez vos saisies avec les touches correspondantes et sauvegardez avec *[OK]*.

En ce qui concerne les appareils avec interface Ethernet, l'adressage automatique via le DHCP est réglé en usine, c.-à-d. que l'adresse IP doit être assignée par un serveur DHCP. L'appareil est en général adressé via le nom d'hôte. Départ usine, le nom d'hôte de compose du numéro de série et du mot " *VEGA-* " placé en tête. Comme alternative, il est également possible de saisir une adresse IP statique avec un masque de sous-réseau et une adresse gateway optionnelle. **Réglages appareils - nom d'hôte/adresse IP**

### **Remarque:**

Considérez que vos modifications ne deviennent actives qu'après un redémarrage de l'appareil VEGAMET 391. Pour plus d'informations sur ces paramètres réseau, voir la notice complémentaire " *Connexion RS232/Ethernet* " et l'aide en ligne du DTM correspondant.

Non de l'hôte UEGA-10001400

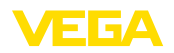

. Effectuez vos saisies avec les touches correspondantes et sauvegardez avec *[OK]*.

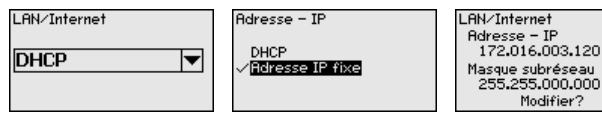

. Effectuez vos saisies avec les touches correspondantes et sauvegardez avec *[OK]*. Débranchez l'appareil pendant un court instant ou coupez la tension d'alimentation pour que les valeurs modifiées soient validées.

# **tocole de communication**

**Réglages d'appareil - pro-** Pour les appareils munis de l'interface RS232 intégrée, ce point de menu permet de définir le mode de fonctionnement de cette interface série. Les options suivantes sont disponibles :

- **Protocole VVO** : connexion sérielle directe entre unité de commande et PC pour le paramétrage et l'interrogation (par ex. avec PACTware et DTM)
- **PPP** : connexion accès réseau à distance entre unité de commande et modem pour l'envoi autonome d'e-mails (connexion Dial-Out) ou interrogation via navigateur web (connexion Dial-In)
- **Protocole ASCII** : connexion sérielle directe entre unité de commande et PC pour l'interrogation avec des programmes de terminaux comme par ex. Hyperterminal

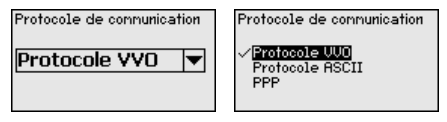

 $\rightarrow$  Effectuez vos saisies avec les touches correspondantes et sauvegardez avec *[OK]*. Vous trouverez d'autres informations dans la notice complémentaire " *Connexion RS232/Ethernet* " et dans l'aide en ligne du DTM correspondant.

Pour les appareils avec interface RS232/Ethernet intégrée, vous pouvez saisir l'heure et la date dans ce menu. Ces réglages resteront mémorisés jusqu'à 10 ans à la suite d'une panne de courant au moyen d'un condensateur ainsi que d'une batterie. **Réglages d'appareil - Date/hHure**

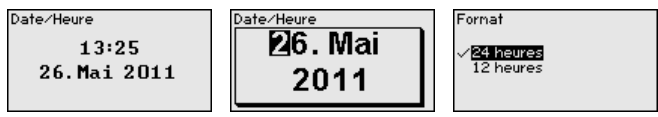

 $\rightarrow$  Effectuez vos saisies avec les touches correspondantes et sauvegardez avec *[OK]*.

### **Voie de mesure - entrée**

Le VEGAMET 391 peut exploiter des valeurs de mesure de capteurs 4 … 20 mA/HART aussi bien de façon analogique que par le biais du protocole HART numérique.

### **Transmission analogique 4 … 20 mA**

Si le VEGAMET 391 est réglé sur standard, la transmission des valeurs de mesure s'effectuera via signal analogique 4 … 20 mA.

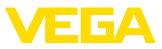

Un réglage au capteur se répercutera directement sur la grandeur d'entrée du VEGAMET 391. Faites le réglage sur un seul appareil, soit au VEGAMET 391, soit au capteur. Le réglage au VEGAMET 391 s'effectuera toujours en mA avec une transmission analogique.

#### **Transmission numérique HART**

Lors d'une transmission via HART, il faudra communiquer au VEGA-MET 391 la valeur capteur à utiliser pour l'exploitation des données. Suivant le type de capteur, cela peut être la distance, la pression ou la température. Pour tous les capteurs HART, ce sera toujours la valeur d'entrée inchangée du capteur qui sera transmise au VEGAMET 391. C'est pourquoi le réglage doit toujours s'effectuer au VEGAMET 391 et jamais au capteur. Pour cela, vous disposez de différentes grandeurs et unités de mesure.

Pour le raccordement de capteurs HART d'autres fabricants, vous disposez, entre autres, des possibilités de sélection PV (Primary Value) et SV (Secondary Value), à condition que les ordres HART 0, 1, 3 et 15 soient supportés. Reportez-vous à la notice de mise en service du fabricant du capteur pour savoir si cela est le cas et quelles sont les valeurs de mesure transmises par le capteur.

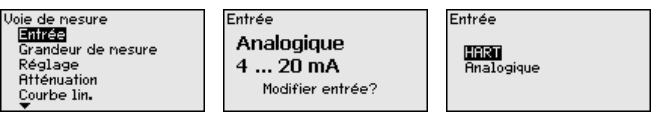

Effectuez vos saisies avec les touches correspondantes et sauvegardez avec *[OK]*.

La grandeur de mesure définit la tâche de la voie de mesure. En fonction du capteur raccordé, les réglages suivants sont possibles : **Voie de mesure - grandeur de mesure**

- Niveau
- Pression process
- Universel
- **•** Température
- Interface
- Débit (seulement après l'activation par PACTware ou DTM)

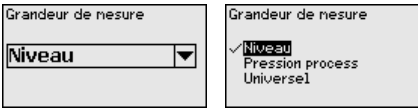

Effectuez vos saisies avec les touches correspondantes et sauvegardez avec *[OK]*.

Grâce au réglage, la valeur d'entrée du capteur raccordé est convertie en une valeur en pourcent. Cette conversion permet d'établir une correspondance entre toute plage de valeurs d'entrée et une plage relative (0 % à 100 %). **Voie de mesure - réglage**

> Avant le réglage, vous pouvez sélectionner l'unité de réglage désirée. Pour la sélection d'entrée " *Analogique* ", l'unité de réglage sera toujours " *mA* ". Si l'entrée HART est activée, l'unité disponible dépend du type de capteur. Pour les capteurs radar, à ultrasons et radar à im

36032-FR-240208 36032-FR-240208

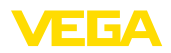

pulsions guidées, ce sera toujours la distance en mètre ou feet " *m(d)* " ou " *ft(d)* " et, pour les capteurs de pression, par. ex. " *bar* " ou " *psi* ".

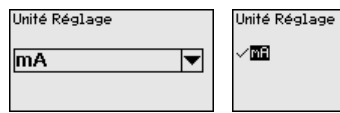

Les illustrations et exemples suivants se rapportent au réglage min./ max. d'un capteur radar avec communication HART.

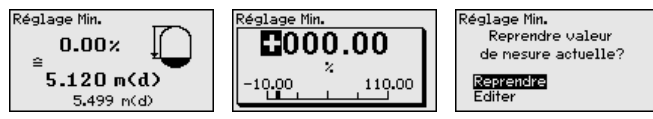

- . Avec *[OK]*, vous préparez la valeur en pourcent pour l'édition ; avec *[->]*, vous placez le curseur à la position désirée. Réglez la valeur en pourcent avec *[+]* et sauvegardez avec *[OK]*.
- . Après l'introduction de la valeur en pourcent pour le réglage min., vous devez saisir la valeur de distance correspondante. Si vous désirez utiliser la valeur de distance mesurée actuellement par le capteur, sélectionnez le point de menu " *Reprendre* " (réglage avec remplissage ou réglage avec produit). Si le réglage doit être effectué indépendamment du niveau mesuré, sélectionnez l'option " *Éditer* ". Saisissez maintenant la valeur de distance en mètres [m(d)] correspondant à la valeur en pourcent pour la cuve vide, par. ex. la distance entre le capteur et le fond de la cuve (réglage sans remplissage ou réglage sans produit).
- . Sauvegarder vos réglages avec *[OK]* et aller avec *[->]* au réglage max.

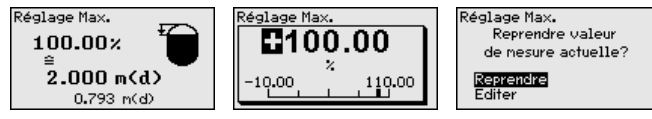

- . Saisissez comme indiqué précédemment la valeur pourcent pour le réglage max. et validez avec *[OK]*.
- . Après l'introduction de la valeur en pourcent pour le réglage max., vous devez saisir la valeur de distance correspondante. Si vous désirez utiliser la valeur de distance mesurée actuellement par le capteur, sélectionnez le point de menu " *Reprendre* " (réglage avec remplissage ou réglage avec produit). Si le réglage doit être effectué indépendamment du niveau mesuré, sélectionnez l'option " *Éditer* ". Saisissez maintenant la valeur de distance en mètres [m(d)] correspondant à la valeur en pourcent pour la cuve pleine (réglage sans remplissage ou réglage sans produit). N'oubliez pas que le niveau max. doit se trouver en dessous de l'antenne radar.
	- . Sauvegardez vos réglages avec *[OK]*, vous avez maintenant terminé le réglage.

Vous pouvez régler un amortissement pour éliminer les fluctuations à l'affichage des valeurs de mesure provenant par exemple de surfaces

**Voie de mesure - atténuation**

36032-FR-240208

36032-FR-240208

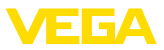

de produits agitées. Ce temps d'intégration peut se trouver entre 0 et 999 secondes. Veuillez cependant tenir compte que le temps de réaction de votre mesure sera prolongé et que la réaction aux variations rapides des valeurs de mesure ne se fera qu'avec une certaine temporisation. En règle générale, un temps d'intégration de quelques secondes suffira pour apaiser largement votre affichage des valeurs de mesure.

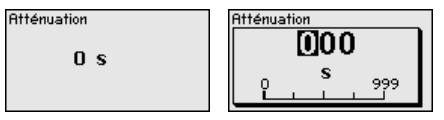

 $\rightarrow$  Effectuez vos saisies avec les touches correspondantes et sauvegardez avec *[OK]*.

#### **Voie de mesure - courbe de linéarisation**

Une linéarisation est nécessaire pour tous les réservoirs dont le volume n'augmente pas linéairement avec la hauteur du niveau, par exemple dans une cuve cylindrique couchée ou dans une cuve sphérique. Pour ces cuves, on a mémorisé des courbes de linéarisation adéquates. Elles indiquent la relation entre le pourcentage de la hauteur du niveau et le volume de la cuve. En activant la courbe adéquate, vous obtiendrez l'affichage correct du pourcentage de volume. Si vous ne désirez pas obtenir l'affichage du volume en %, mais en litres ou en kilogrammes par exemple, vous pouvez en plus régler une calibration.

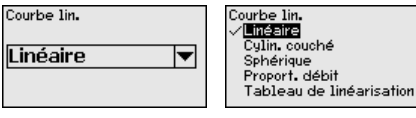

 $\rightarrow$  Effectuez vos saisies avec les touches correspondantes et sauvegardez avec *[OK]*.

Par calibrage, on entend la conversion de la valeur de mesure en une grandeur de mesure et unités définies. Le signal qui sert de base pour le calibrage est la valeur en pourcent linéarisée. L'appareil peut alors afficher, par exemple, le volume en litres au lieu de la valeur en pourcent. Les valeurs d'affichage peuvent être comprises entre -99999 à +99999. **Voie de mesure - calibrage**

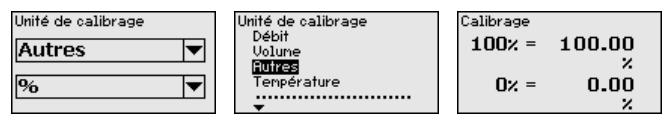

 $\rightarrow$  Effectuez vos saisies avec les touches correspondantes et sauvegardez avec *[OK]*.

**de mesure**

**Voie de mesure - TAG voie** Ce menu vous permet d'attribuer à chaque voie de mesure une désignation claire ne prêtant à aucune confusion, comme par exemple le nom de la voie de mesure ou la désignation de la cuve/du produit. Dans les systèmes numériques ainsi que dans la documentation de grandes installations, une dénomination des points de mesure et des cuves est absolument indispensable, faute de quoi leur identification exacte ne sera pas possible.

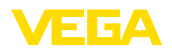

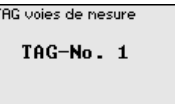

 $\rightarrow$  Effectuez vos saisies avec les touches correspondantes et sauvegardez avec *[OK]*.

Les sorties courant/relais sont disposées sous "*Sorties*". Un total de six relais est disponible. Le relais 1 est affecté à la voie de mesure. Il est possible de disposer librement des relais 2 … 5 et ils ne sont encore affectés à aucune fonction. Pour pouvoir utiliser ces relais, il est nécessaire de les activer au préalable. **Voie de mesure - sorties sorties relais**

> Pour la configuraiton d'une sortie de relais, il est impératif de sélectionner en premier lieu le mode de fonctionnement souhaité ("*protection anti-débordement/protection contre la marche à sec*" ou "*Commande de pompe*").

- **Sécurité antidébordement** : Le relais est désexcité lorsque le niveau dépasse le seuil max. (sécurité positive - relais hors tension), puis excité lorsque le niveau descend en dessous du seuil min. (point d'excitation > point de désexcitation)
- **Protection contre la marche <sup>à</sup> vide** : Le relais est désexcité lorsque le niveau descend en dessous du seuil min. (sécurité positive - relais hors tension), puis excité lorsque le niveau dépasse le seuil max. (point d'excitation > point de désexcitation)
- **Commandes de pompe** : dans le cas de plusieurs pompes ayant la même fonction, celles-ci sont mises en marche et stoppées selon des critères réglables.

Des modes de fonctionnement supplémentaires comme " *Fenêtre de commutation* ", " *Débit* " et " *Tendance* " sont exclusivement réglables via le PACTware et le DTM.

Relais 6 peut être de plus configuré comme relais de défaut. L'exemple suivant montre le réglage d'une sécurité antidébordement. Vous trouverez de plus amples informations concernant la commande de pompes, la reconnaissance de tendance ou la mesure de débit dans le chapitre "*Exemples d'application*".

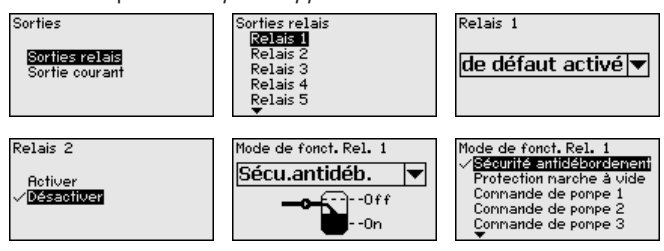

Sélectionnez le mode de fonctionnement désiré et sauvegardez avec *[OK]*. En appuyant sur *[->]*, vous accédez au point de menu suivant.

. Saisissez maintenant la grandeur de référence à laquelle se rapportent les points de commutation du relais. En appuyant sur *[->]*, vous accédez au point de menu suivant.

36032-FR-240208 36032-FR-240208

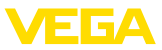

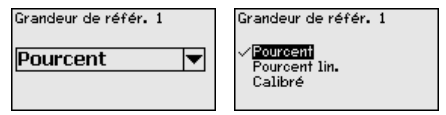

. Saisissez maintenant les points de commutation correspondant à l'excitation et à la désexcitation du relais.

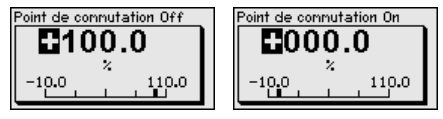

Dans la fenêtre suivante, vous pourrez également définir le comportement du relais en cas de défaut. A savoir, si l'état de commutation du relais doit rester inchangé en cas de défaut ou si le relais sera désexcité.

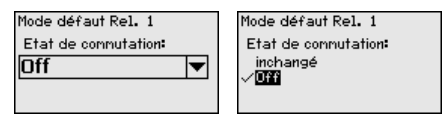

La sortie courant sert à transmettre la valeur de mesure à un système de niveau supérieur, par ex. à un API, à un système de contrôle de procédé ou à un indicateur. Il s'agit d'une sortie active, c'est-à-dire qui délivre un courant. Le système assurant l'exploitation de la valeur de mesure doit, par conséquent, être équipé d'une entrée courant passive. **Voie de mesure - sorties sortie courant**

> La courbe caractéristique de la sortie courant peut être réglée sur 0 … 20 mA, 4 … 20 mA ou courbe inversée. De plus, le comportement de la sortie en cas de défaut peut être adapté aux nécessités de la mesure. Vous pouvez également sélectionner la grandeur de référence à laquelle votre réglage se rapporte.

 $\rightarrow$  Effectuez vos saisies avec les touches correspondantes et sauvegardez avec *[OK]*.

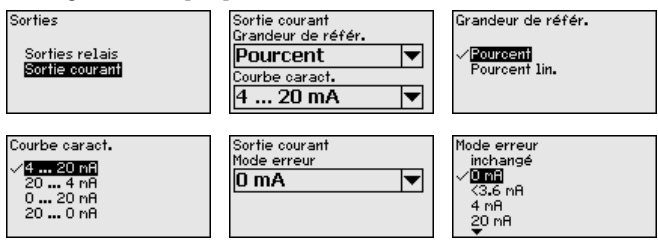

#### **Affichage - Valeur d'affichage**

Au point de menu " *Affichage - Valeur d'affichage* ", vous pouvez régler la valeur d'affichage désirée. Les options suivantes sont disponibles :

- **Pour cent :** valeur de mesure comparée sans prise en compte d'une linéarisation éventuellement définie
- **Pourcent lin. :** valeur de mesure comparée en tenant compte d'une éventuelle linéarisation

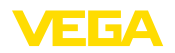

- **Calibrée :** valeur de mesure comparée avec prise en compte d'une linéarisation éventuellement définie ainsi que des valeurs saisies sous " *Calibrage* "
- **Valeur capteur :** valeur d'entrée livrée par le capteur. La représentation est réalisée dans la comparaison sélectionnée

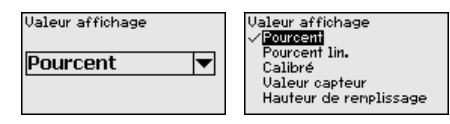

 $\rightarrow$  Effectuez vos saisies avec les touches correspondantes et sauvegardez avec *[OK]*.

Dans le point du menu " *Affichage - Langue* ", la langue d'affichage souhaitée peut être réglée. Les langues suivantes sont disponibles : **Affichage/langue**

- Allemand
- **Anglais**
- **Francais**
- **Espagnol**
- Russe
- Italien
- **Néerlandais**

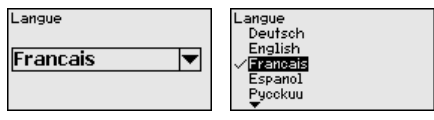

 $\rightarrow$  Effectuez vos saisies avec les touches correspondantes et sauvegardez avec *[OK]*.

**Affichage - luminosité**

Dans le point du menu "*Affichage - Clarté*", la clarté du rétroéclairage peut être réglée graduellement.

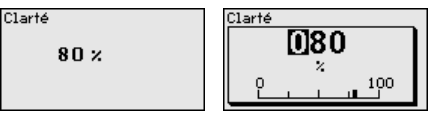

 $\rightarrow$  Effectuez vos saisies avec les touches correspondantes et sauvegardez avec *[OK]*.

**Diagnostic**

Si l'appareil affiche un signal de défaillance, de plus amples informations relatives au défaut peuvent être ouvertes avec le point du menu "*diagnostic - état de l'appareil*". L'affichage du courant d'entrée, de l'état du capteur et de l'état des entrées numériques est également possible. En supplément, l'état du relais, sa durée d'activation et le nombre de procédures d'activation peuvent être affichés et le compteur être remis à zéro.

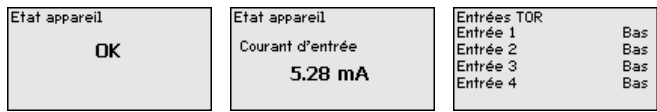

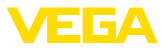

#### **Autres réglages - simulation**

La simulation d'une valeur de mesure sert à la vérification des sorties et des composants raccordés en aval. Elle peut être utilisée sur la valeur pourcent, sur la valeur pourcent lin. et sur la valeur capteur.

### **Remarque:**

Veuillez tenir compte du fait que la simulation a une influence sur les parties de l'installation se trouvant en aval (vannes, pompes, moteurs, commandes), ce qui peut conduire à des états de fonctionnement non désirés de l'installation. La simulation prend fin automatiquement après 10 minutes environ.

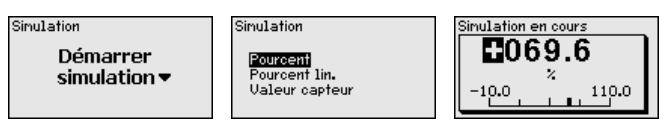

 $\rightarrow$  Effectuez vos saisies avec les touches correspondantes et sauvegardez avec *[OK]*.

Plusieurs possibilités de reset sont disponibles. Au cours d'un reset sur réglages de base, tous les réglages seront remis en réglage d'usine sauf : nom d'hôte, adresse IP, masque sous-réseau, heure, langue. D'autres possibilités sont le reset du compteur-totalisateur ainsi que durée de fonctionnement et défaut des relais. L'appareil peut être également redémarré si vous le souhaitez. **Autres réglages - Reset**

> Reset Sélectionner reset

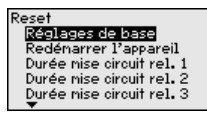

Réglages de base Déclencher un reset?

Reset

Au titre de la protection contre une modification non autorisée des paramètres réglés, l'unité de commande peut être verrouillée et la transmission des données être cryptée. Il est ce faisant différencié entre les versions suivantes : **Autres réglages - Protection d'accès**

- Protection d'accès au paramétrage sur site avec le clavier par un PIN
- Protection d'accès au paramétrage DTM via l'interface USB-/ Ethernet-/RS232 avec un mot de passe (activable uniquement via DTM)
- Cryptage de la transmission DTM lors du raccordement via une interface Ethernet-/RS232
- Protection d'accès du serveur Web intégré par mot de passe (uniquement activable via DTM)

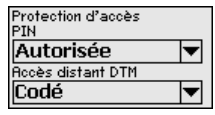

**Autres réglages - Protection d'accès - PIN**

La modification de paramètres au moyen du clavier de l'appareil peut être empêchée par l'activation d'un PIN. L'affichage des valeurs mesurées ainsi que de tous les paramètres reste possible.

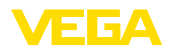

#### **Remarque:** П

L'activation du PIN verrouille uniquemement la modification des paramètres par le biais du clavier frontal de l'appareil. Les interfaces et le DTM correspondant fournissent encore un accèes complet à l'appareil. Si cet accès doit être interdit, il est possible de verrouiller le réglage et la configuration DTM complets par l'activation d'un mot de passe. L'activation de ce verrouillage ne se fait pas au moyen du clavier de l'appareil mais via le DTM.

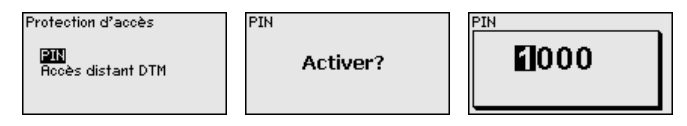

#### **Autres réglages - Protection d'accès - Accès DTM distant**

Sur les appareils avec l'option RS232-/Ethernet, l'interception et la manipulation de la transmission de données distantes peuvent être empêchées. Activer à cet effet le cryptage de la transmission des données sous "*Accès distant DTM*". Lorsque le cryptage est actif, la saisie unique de la clé de l'appareil (PSK) est nécessaire à l'établissement de la communication en cas d'accès DTM par le biais de l'interface Ethernet/RS232. La clé de l'appareil est alors enregistrée dans le PC et il n'est plus nécessaire de la saisir lors d'un nouvel établissement de la communication avec ce PC. Chaque appareil est assorti en usine d'une clé d'appareil individuelle composée de 20 majuscules. Cette clé peut être lue directement sur l'écran de l'appareil dans le menu "*Info*".

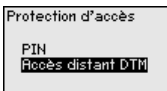

Activer?

Codage

Activé!

Codage

**Autres réglages - Adresse** Pour chaque capteur 4 … 20 mA/HART, la transmission des valeurs de mesure peut avoir lieu par le biais du signal de courant analogique et/ou du signal HART numérique. Cela dépend du mode de fonctionnement HART réglé, c'est-à-dire de l'adresse réglée. Si l'adresse 0 est réglée pour un capteur HART, celui-ci se trouve en mode de fonctionnement standard. Dans ce cas, la valeur de mesure est transmise simultanément sur la ligne 4 … 20 mA et de façon numérique. **capteur**

> En mode de fonctionnement HART-Multidrop, une adresse se trouvant dans la plage 1 … 15 est attribuée au capteur. Dans ce cas, le courant est maintenu à la valeur constante de 4 mA et la transmission des valeurs de mesure a lieu exclusivement sous forme numérique.

Au point de menu "*Adresse capteur*", vous pouvez modifier l'adresse du capteur raccordé. A cet effet, saisissez l'adresse actuelle du capteur (réglage d'usine 0) et, dans la fenêtre suivante, la nouvelle adresse.

**Bdresse capteur Modifier** maintenant?

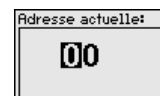

Nouvelle adresse 00

36032-FR-240208 36032-FR-240208

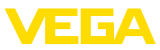

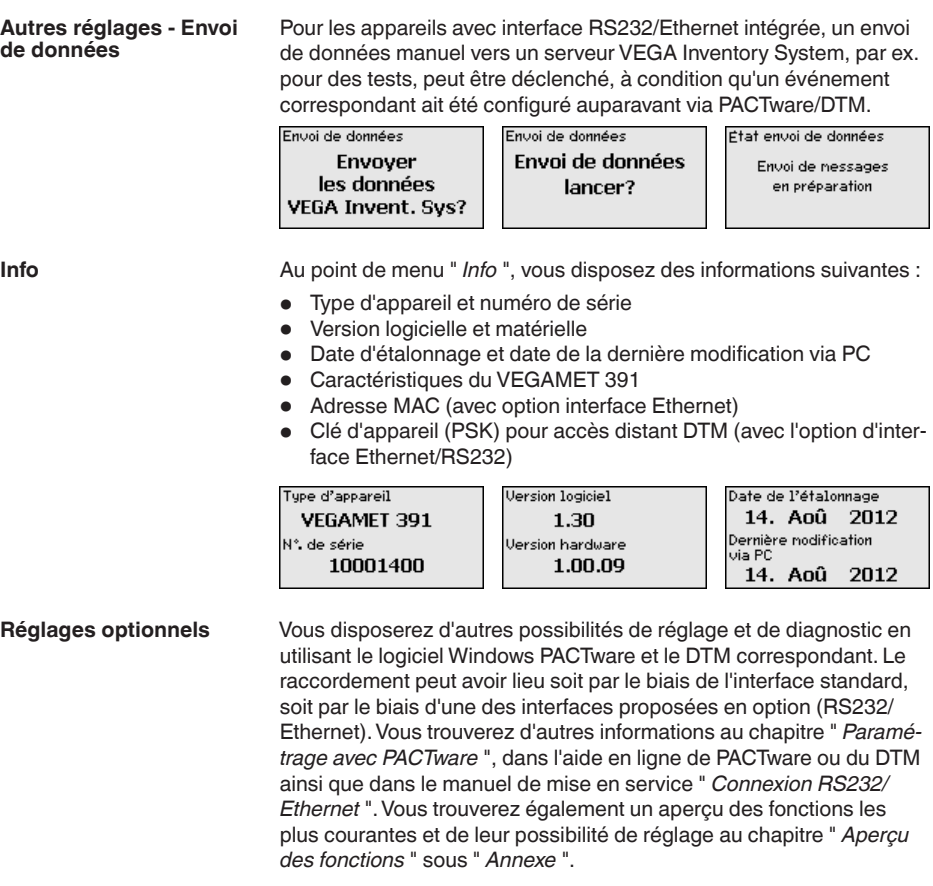

### <span id="page-29-0"></span>**6.3 Plan du menu**

#### **Information:** ı

En fonction de la version de l'appareil et de l'application, les fenêtres de menus représentées en gris clair seront disponibles ou pas.

## **Affichage des valeurs de mesure**

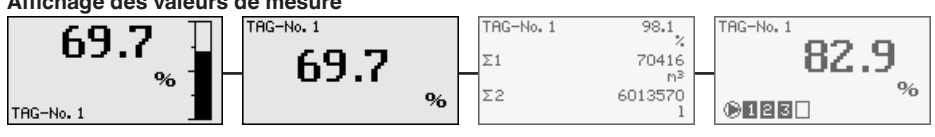

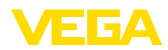

### **Assistant de mise en service**

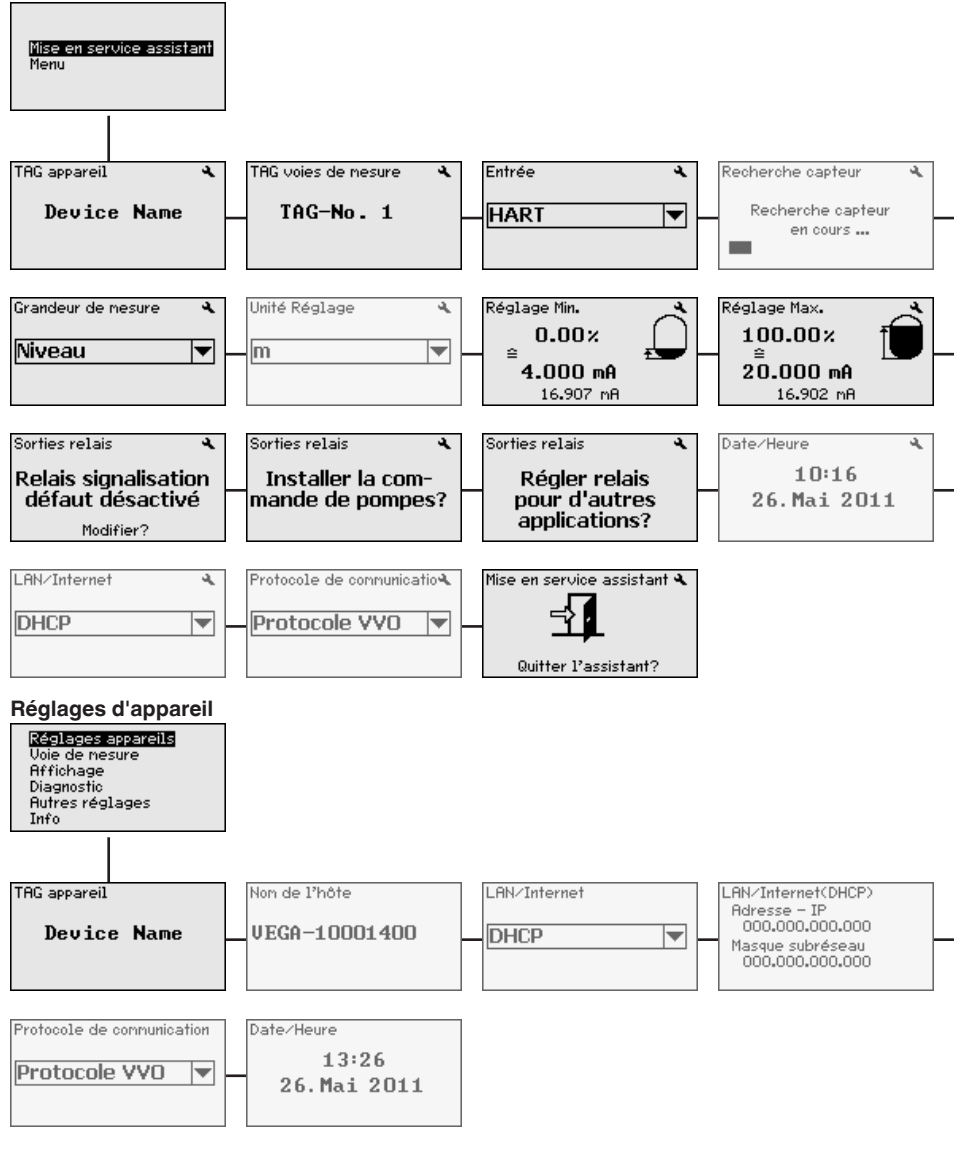

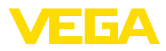

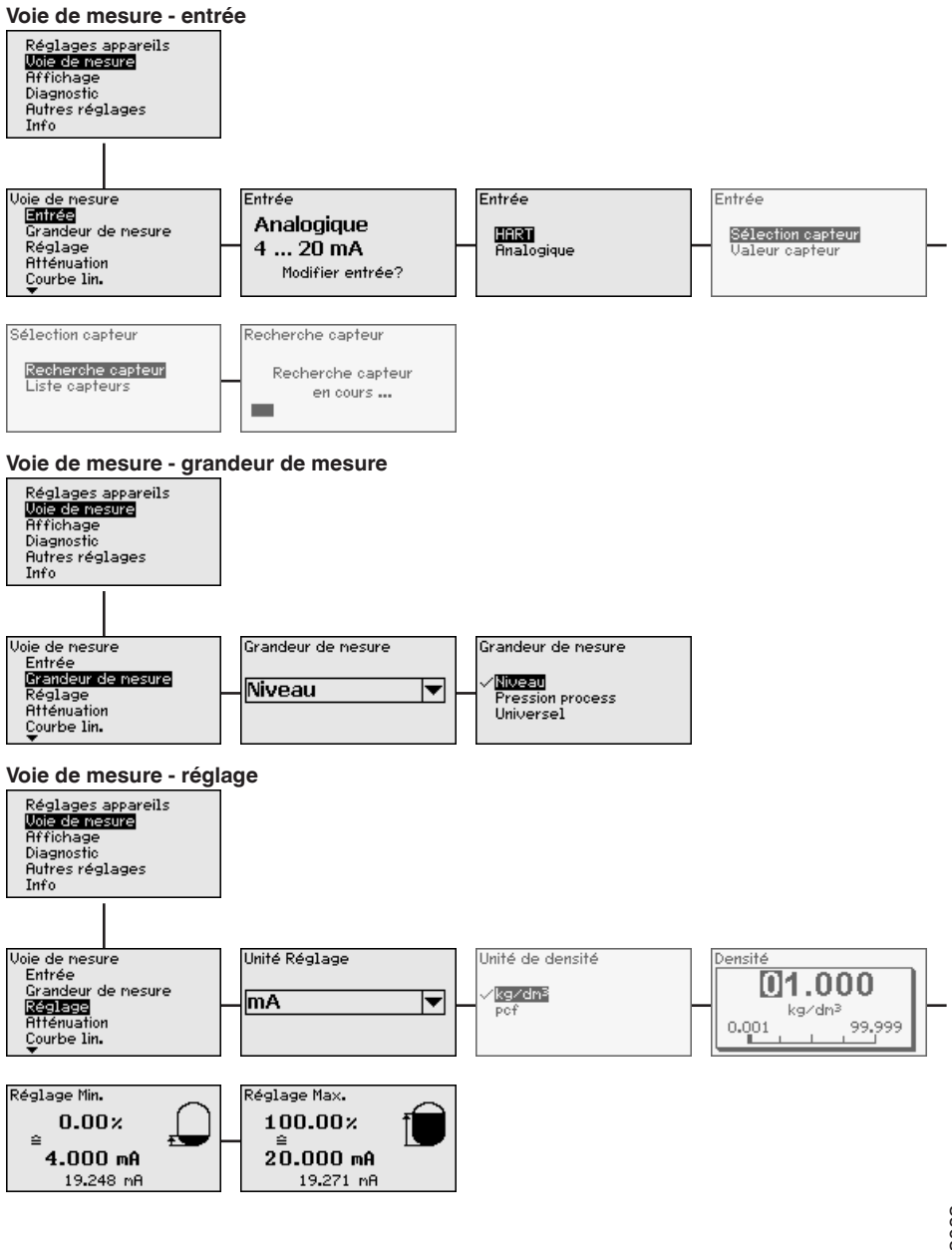

36032-FR-240208 36032-FR-240208

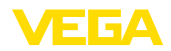

#### **Voie de mesure - atténuation**

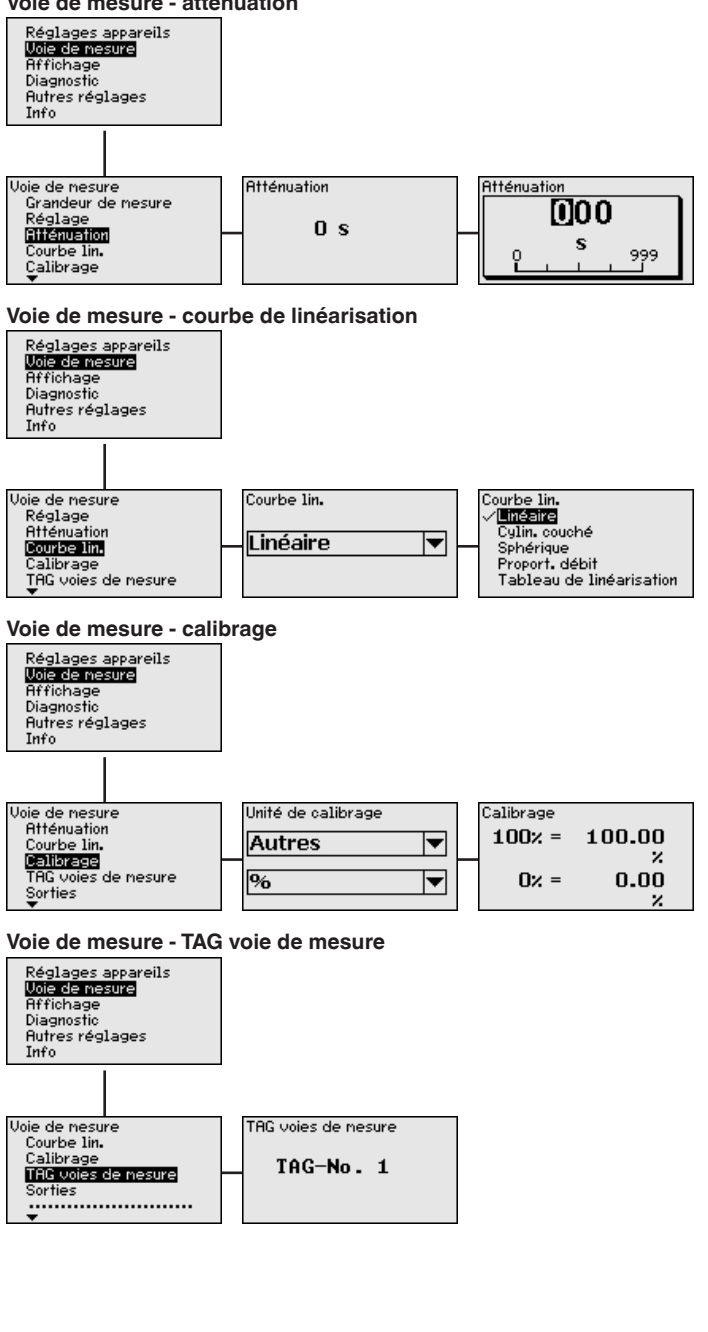

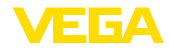

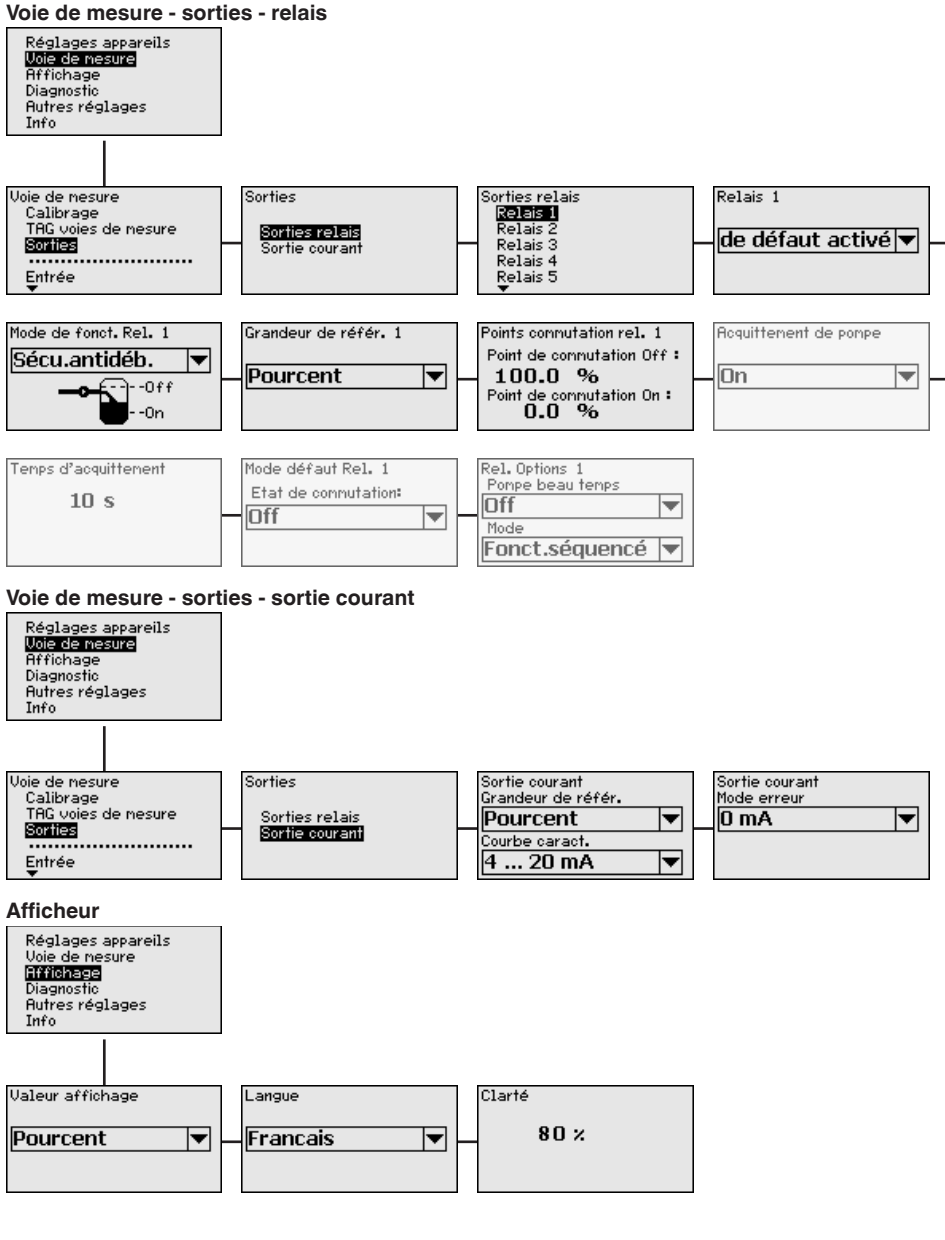

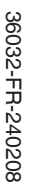

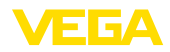

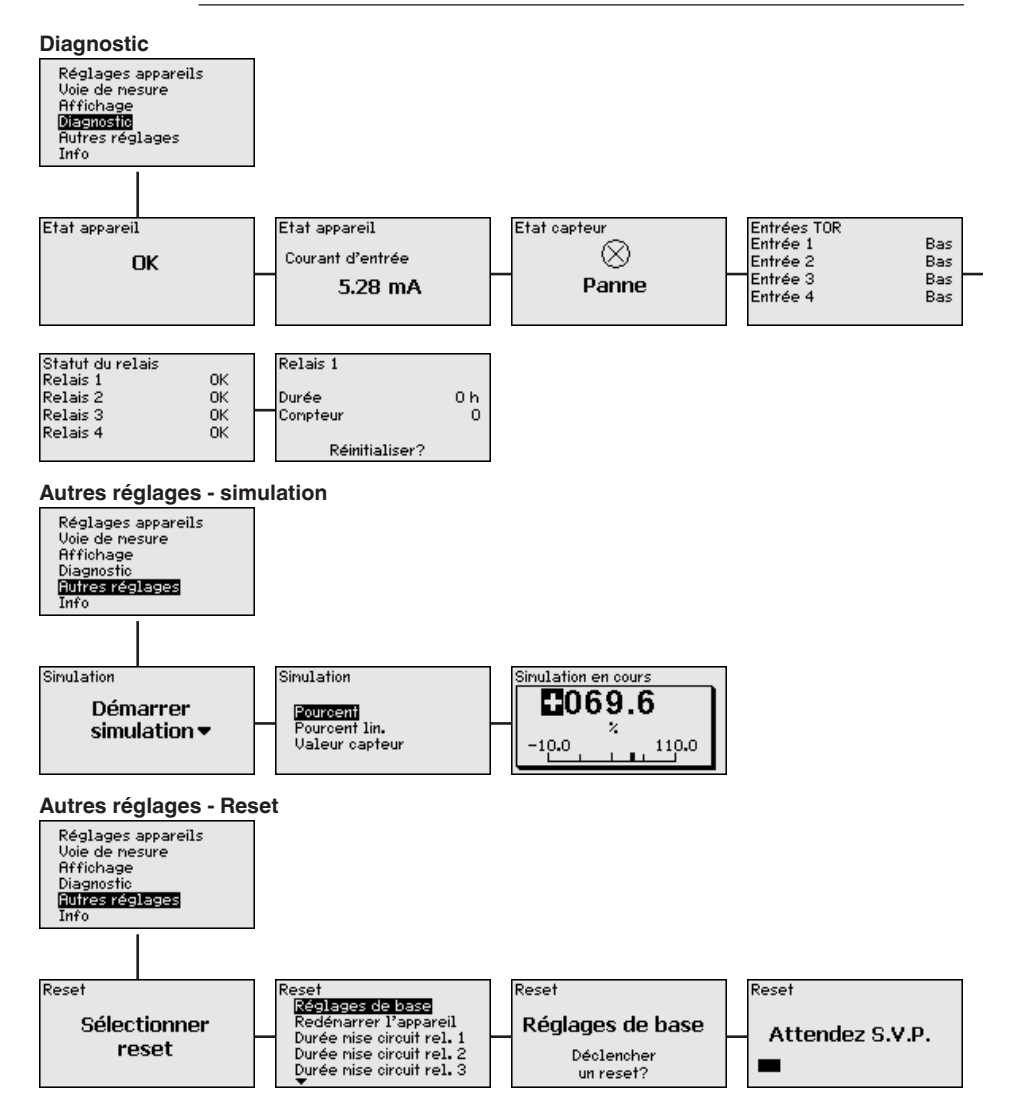

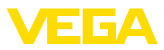

#### **Autres réglages - Protection d'accès - PIN**

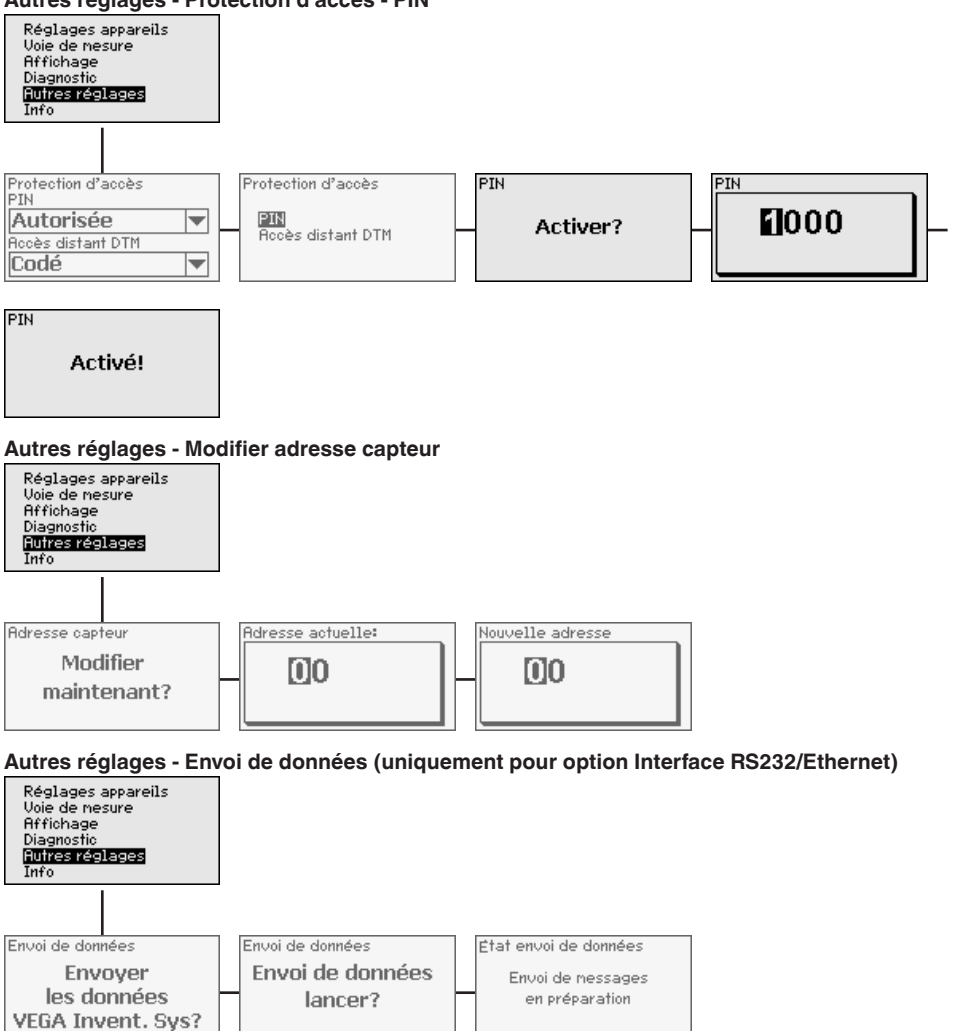
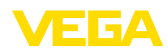

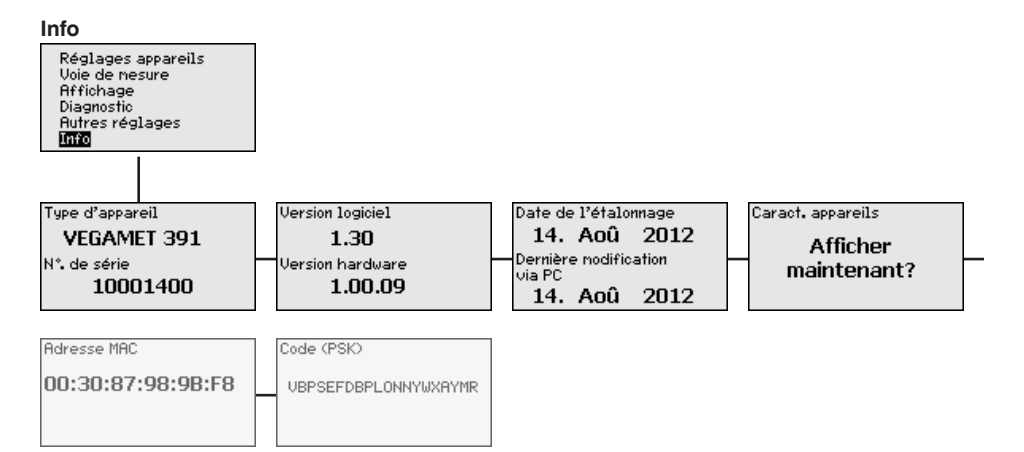

<span id="page-37-0"></span>**Raccordement du PC via** 

**USB**

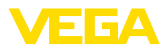

## **7 Mise en service avec PACTware**

## **7.1 Raccordement du PC**

Pour un bref raccordement du PC à des fins de paramétrage par exemple, la connexion peut se faire par le biais de l'interface USB. Le connecteur nécessaire à cet effet se trouve à la partie inférieure de chaque version d'appareil. Tenez compte du fait que le fonctionnement correct de l'interface USB ne peut être garanti que dans la plage de températures (limitée) de 0 … 60 °C.

#### **Remarque:**

т

Un pilote est nécessaire pour le raccordement via l'interface USB. Installez d'abord le pilote avant de raccorder le VEGAMET 391 au PC.

Le pilote USB nécessaire est disponible sur le CD "*DTM Collection*". Pour garantir l'accès à toutes les fonctions de l'appareil, utilisez toujours la version la plus récente. Les configurations système requises pour le fonctionnement correspondent ainsi à celles du "*DTM Collection*" ou du PACTware.

Si vous installez le pack " *DTM for Communication* ", le pilote d'appareil adéquat sera installé automatiquement. Lors du raccordement du VEGAMET 391, l'installation du pilote se terminera automatiquement et celui-ci sera prêt à fonctionner sans procéder à un redémarrage de l'ordinateur.

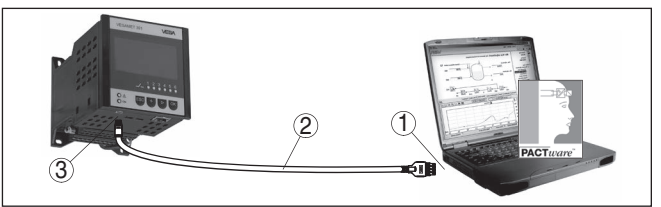

*Fig. 8: Raccordement du PC via USB*

- *1 Interface USB du PC*
- *2 Mini câble de raccordement USB (compris dans la livraison)*
- *3 Interface USB du VEGAMET 391*

**Raccordement du PC via Ethernet**

L'interface Ethernet vous permet de raccorder l'appareil directement à un réseau d'ordinateurs existant. Pour cela, vous pouvez utiliser un câble Patch usuel. Si vous raccordez l'appareil directement à un PC, il faudra utiliser un câble null modem. Pour réduire les perturbations électromagnétiques, mettez le ferrit livré avec l'appareil sur le câble de raccordement Ethernet. Chaque appareil peut être adressé par le nom d'\*hôte unique ou l'adresse IP à partir de n'importe quel point du réseau. Vous pourrez ainsi paramétrer l'appareil via PACTware et DTM à partir de n'importe quel PC. Les valeurs de mesure seront mises à disposition de chaque utilisateur du réseau de l'entreprise sous forme de tableau HTML. L'envoi autonome, à des intervalles définis ou à la suite d'évènements déterminés, des valeurs de mesure par courriel représente une autre alternative. De plus, il est possible d'interroger les valeurs de mesure par le biais d'un logiciel de visualisation.

<span id="page-38-0"></span>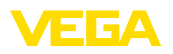

#### **Remarque:** П

Pour pouvoir s'adresser à l'appareil, il est nécessaire de connaître l'adresse IP ou le nom de l'hôte. Ces indications se trouvent sous le point du menu "*Réglages de l'appareil*". Si vous modifiez ces indications, l'appareil doit ensuite être redémarré ; il est alors joignable partout dans le réseau via son adresse IP ou son nom d'hôte. Ces informations doivent de plus être saisies dans DTM (consulter le chapitre "*Paramétrage avec PACTware*"). Si l'accès distant DTM crypté est activé dans l'unité de commande, alors il est nécessaire de saisir la clé de l'appareil (PSK) au premier établissement de la communication. Celle-ci peut être lue dans le réglage et la configuration locaux dans le menu d'information de l'unité de commande.

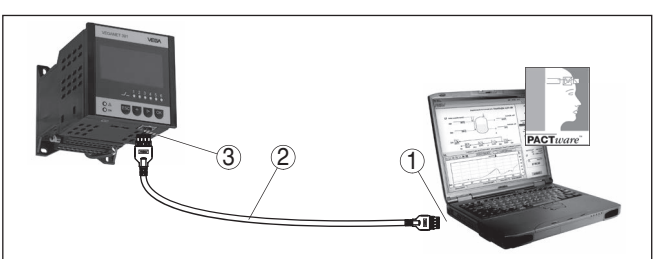

*Fig. 9: Raccordement du PC via Ethernet*

- *1 Interface Ethernet du PC*
- *2 Câble de raccordement Ethernet (câble null modem)*
- *3 Interface Ethernet*

**Raccordement du modem** L'interface RS232 est particulièrement bien adaptée à une simple liaison modem. Vous pouvez utiliser ici un modem externe analogique, RNIS ou GSM avec port sériel. Le câble de raccordement modem RS232 nécessaire fait partie de la livraison. Pour réduire les perturbations électromagnétiques, mettez le ferrit livré avec l'appareil sur le câble de raccordement modem RS232. Via un logiciel de visualisation, vous aurez la possibilité d'interroger les valeurs de mesure à distance et de les soumettre à d'autres traitements. L'envoi autonome, à des intervalles définis ou à la suite d'évènements déterminés des valeurs de mesure par courriel représente une autre alternative. Il est possible également via PACTware de procéder à un paramétrage à distance de l'appareil et des capteurs y étant raccordés. **via RS232**

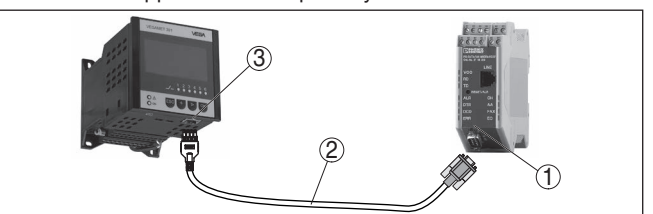

*Fig. 10: Raccordement du modem via RS232*

- *1 Modem analogique, RNIS ou GSM avec interface RS232*
- *2 Câble de raccordement modem RS232 (fait partie de la livraison)*
- *3 Interface RS232 (connecteur mâle-femelle RJ45)*

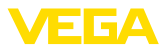

#### <span id="page-39-0"></span>**Raccordement du PC via RS232**

Par l'intermédiaire de l'interface RS232, le paramétrage et l'interrogation directs des valeurs de mesure de l'appareil peuvent se faire via PACTware. Utilisez pour cela le câble de raccordement modem RS232 livré avec l'appareil et un câble nul modem supplémentaire (par ex. no. d'article LOG571.17347). Pour réduire les perturbations électromagnétiques, mettez le ferrit livré avec l'appareil sur le câble de raccordement modem RS232.

Si votre PC ne possède aucune prise RS232 ou si celle-ci est déjà occupée, vous pouvez utiliser un adaptateur USB - RS232 (par ex. no. d'article 2.26900).

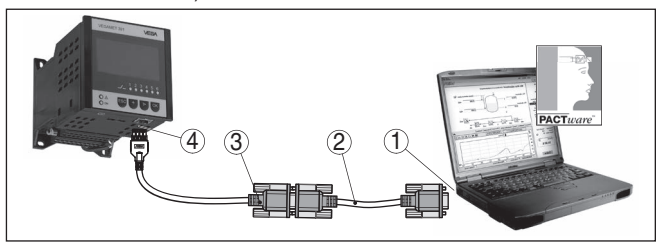

*Fig. 11: Raccordement du PC via RS232*

- *1 Interface RS232 du PC*
- *2 Câble nul modem RS232 (no. d'article LOG571.17347)*
- *3 Câble de raccordement modem RS232 (fait partie de la livraison)*
- *4 Interface RS232 (connecteur mâle-femelle RJ45)*

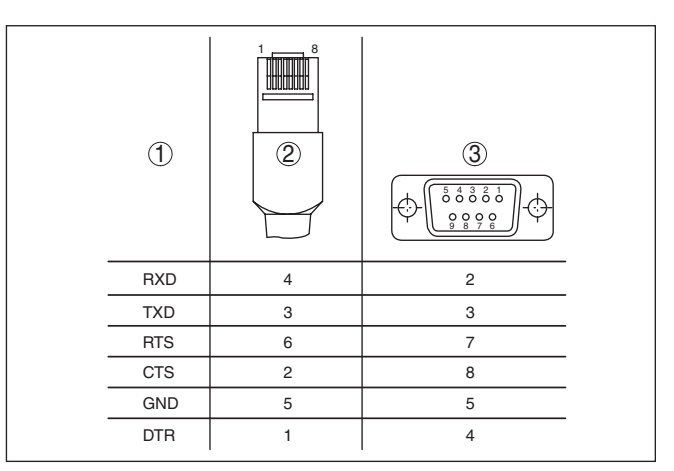

*Fig. 12: Affectation des bornes de raccordement du câble modem RS232*

- *1 Désignation du câble d'interface*
- *2 Occupation du connecteur RJ45 (vue côté de contact)*
- *3 Occupation du connecteur RS232 (vue côté de brasage)*

## **7.2 Paramétrage via PACTware**

**Conditions requises**

**Occupation câble de raccordement modem** 

**RS232**

Vous pouvez effectuer le paramétrage non seulement à l'aide du module de réglage et d'affichage, mais également à l'aide d'un PC

<span id="page-40-0"></span>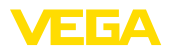

fonctionnant sous Windows. Pour ce faire, il vous faut le logiciel de configuration PACTware et un pilote d'appareil (DTM) approprié selon le standard FDT. La version actuelle de PACTware ainsi que tous les DTM disponibles sont regroupés dans une collection DTM. En outre, les DTM peuvent être intégrés dans d'autres applications cadres selon le standard FDT.

#### **Remarque:**

Utilisez toujours l toute dernier catalogue DTM paru pour pouvoir disposer de toutes les fonctions de l'appareil. En outre, la totalité des fonctions décrites n'est pas comprise dans les anciennes versions de firmware. Vous pouvez télécharger le logiciel d'appareil le plus récent sur notre site web. Une description de la procédure de mise à jour est également disponible sur internet.

Les autres étapes de la mise en service sont décrites dans la notice de mise en service "*Collection DTM/PACTware*", accompagnant chaque collection DTM et téléchargeable sur internet. D'autres descriptions sont comprises dans l'aide en ligne de PACTware et des DTM VEGA ainsi que dans la notice complémentaire "*Connexion RS232/Ethernet*".

Pour pouvoir s'adresser à l'appareil, il est nécessaire de connaître l'adresse IP ou le nom de l'hôte. Ces indications se trouvent sous le point du menu "*Réglages de l'appareil*". Si la création du projet réussit sans assistant (mode hors ligne), il faut entrer l'adresse IP et le masque de sous-réseau ou le nom d'hôte dans DTM. Cliauer à cet effet dans la fenêtred e projet avec le bouton droit de la souris sur l'Ethernet-DTM et sélectionner "*Autres fonctions - Modifier les adresses DTM*". Si l'accès distant DTM crypté est activé dans l'unité de commande, alors il est nécessaire de saisir la clé de l'appareil (PSK) au premier établissement de la communication. Celle-ci peut être lue dans le réglage et la configuration locaux dans le menu d'information de l'unité de commande. **Raccordement via Ethernet**

> Les DTM VEGA contiennent toutes les fonctions nécessaires pour une mise en service complète. Un assistant simplifie la création de projet, pour un paramétrage très facile.

De plus, une fonction d'impression étendue est incluse pour la documentation complète de l'appareil ainsi qu'un programme de calcul de réservoir. Le logiciel "*DataViewer*" est également disponible. Il permet d'afficher et d'analyser confortablement toutes les informations consignées par l'enregistrement de service.

La Collection DTM est téléchargeable gratuitement sur notre site internet.

Le contrat d'utilisation vous permet de copier un DTM VEGA autant de fois que vous le désirez et de l'utiliser sur un nombre quelconque d'ordinateurs. Vous trouverez le contrat de licence utilisateur final (CLUF) en annexe de la présente notice.

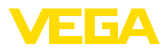

## <span id="page-41-0"></span>**7.3 Mise en service du serveur web, du serveur de messagerie et de l'interrogation à distance**

La mise en service et les exemples d'application du serveur web, des fonctions de messagerie électronique et de la connexion à la visualisation du VEGA Inventory System sont décrits dans la notice complémentaire " *Connexion RS232/Ethernet* ".

La connexion via le protocole Modbus-TCP ou ASCII est décrite dans la notice complémentaire " *Protocoles Modbus-TCP et ASCII* ".

Les deux notices complémentaires sont jointes à chaque appareil équipé d'une interface RS232 ou Ethernet.

<span id="page-42-0"></span>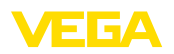

# **8 Exemples d'application**

## **8.1 Mesure de niveau dans la cuve cylindrique couchée avec sécurité antidébordement/ Protection contre la marche à vide**

Le niveau est mesuré par un capteur et transmis au moyen d'un signal 4 … 20 mA à l'unité de commande. Un réglage est ici effectué qui recalcule la valeur d'entrée délivrée par le capteur en une valeur pourcent. **Principe de fonctionnement**

> De par la forme géométrique de la cuve cylindrique couchée, le volume du réservoir n'est pas linéaire au niveau. Ceci peut être compensé par la sélection de la courbe de linéarisation intégrée dans l'appareil. Elle indique la relation en pourcentage entre le niveau et le volume du réservoir. Si le niveau doit être affiché en litres, un étalonnage supplémentaire doit être effectué. La valeur linéarisée en pourcentage est ici convertie en volume, par ex. avec l'unité de mesure litre.

> Le remplissage et la vidange sont commandés par les relais 1 et 2 intégrés dans l'unité de commande. Lors du remplissage, le mode de fonctionnement du relais est réglé sur " *Sécurité antidébordement* ". Le relais est ainsi désexcité lorsque le niveau max. est dépassé (sécurité positive - relais hors tension), et il est réexcité lorsque le niveau min. est de nouveau atteint (Point d'excitation < Point de désexcitation). Lors de la vidange, le mode de fonctionnement " *Protection contre la marche à vide* " est utilisé. Ce relais est ainsi désexcité lorsque le niveau min. est atteint (sécurité positive - relais hors tension), et il est réexcité lorsque le niveau max. est de nouveau atteint (Point d'excitation > Point de désexcitation).

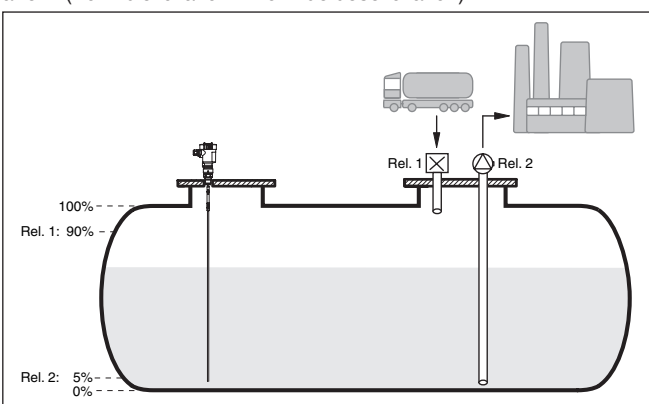

*Fig. 13: Exemple de mesure de niveau de cuve cylindrique couchée*

Une cuve cylindrique couchée peut contenir 10000 litres. La mesure est effectuée par un capteur de niveau radar à impulsions guidées. Le remplissage par un camion citerne est déclenché par le relais 1

36032-FR-240208 36032-FR-240208

**Exemple**

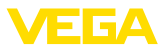

<span id="page-43-0"></span>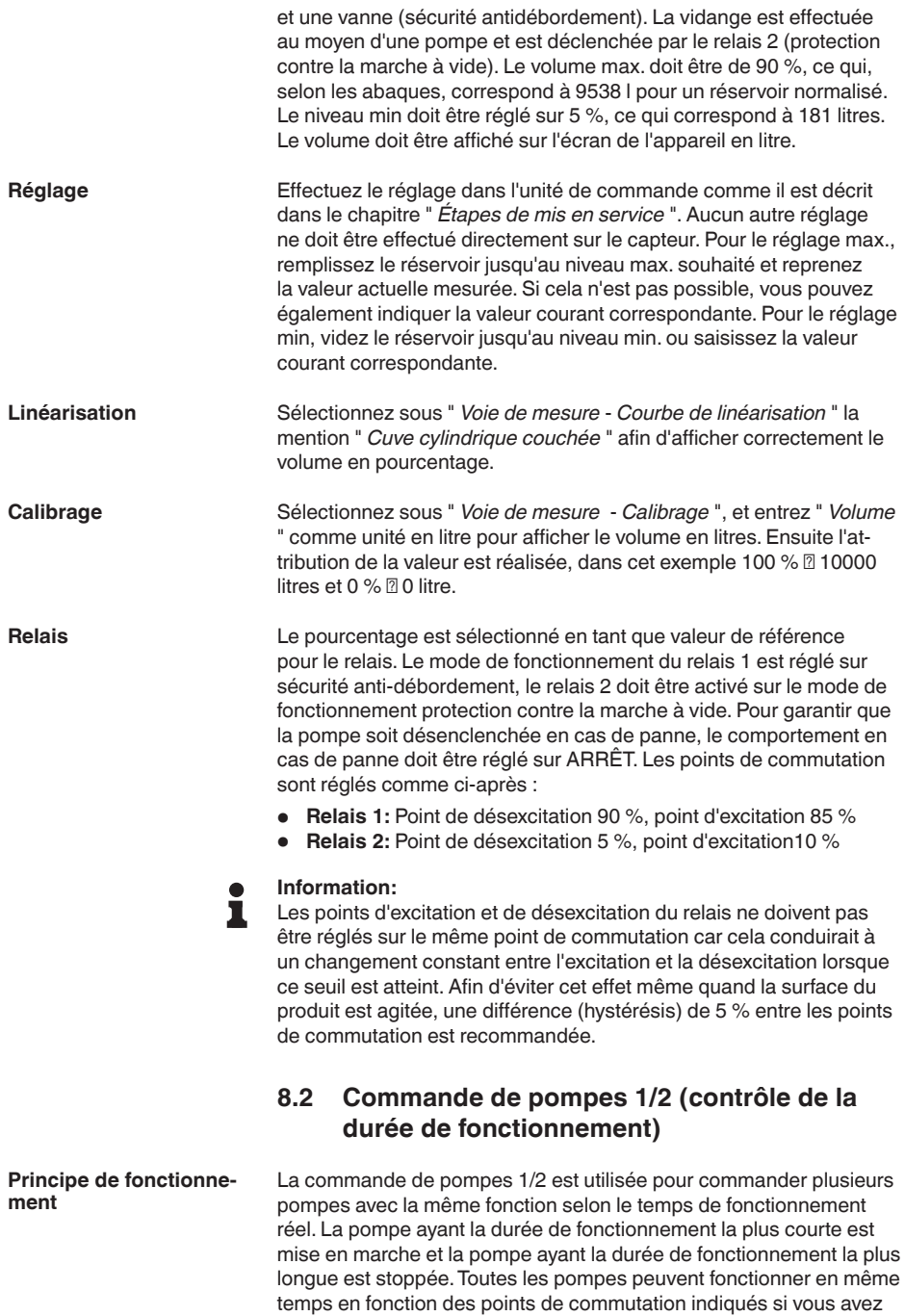

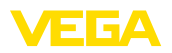

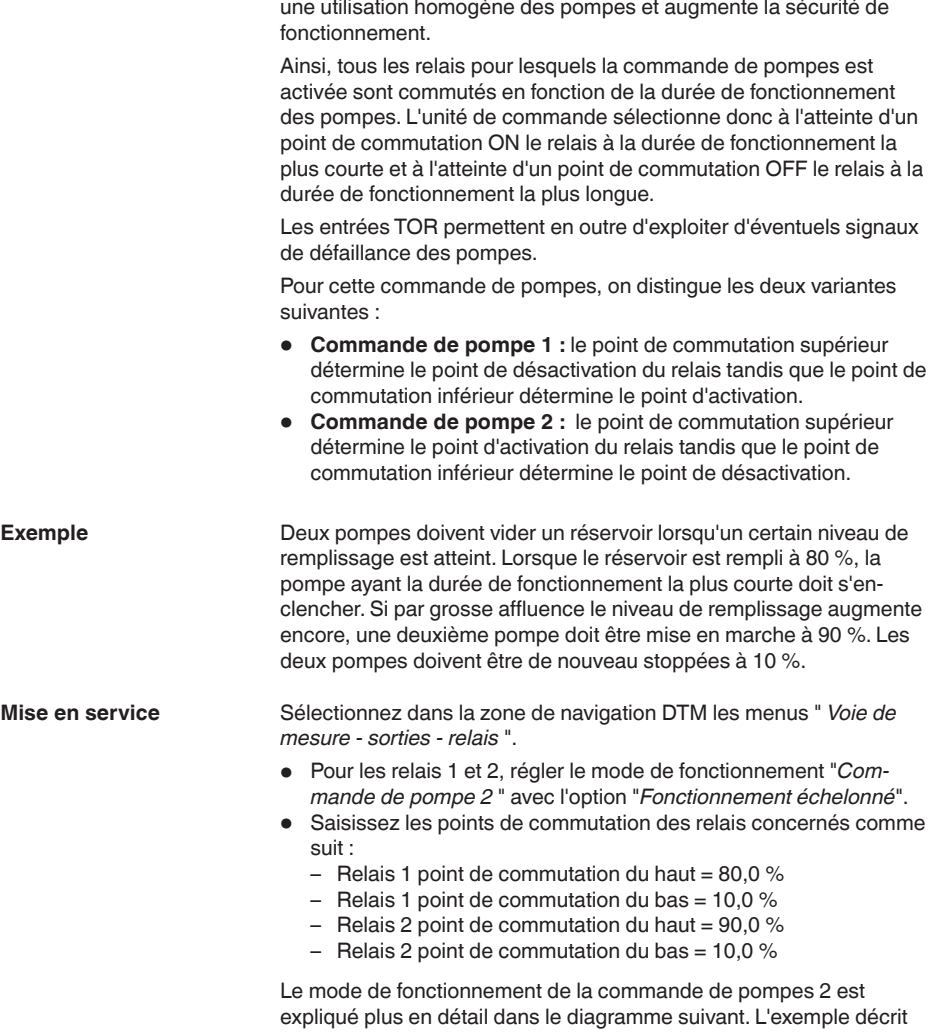

précédemment sert ici de base.

besoin d'un plus grand nombre de pompes. Cette mesure permet

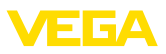

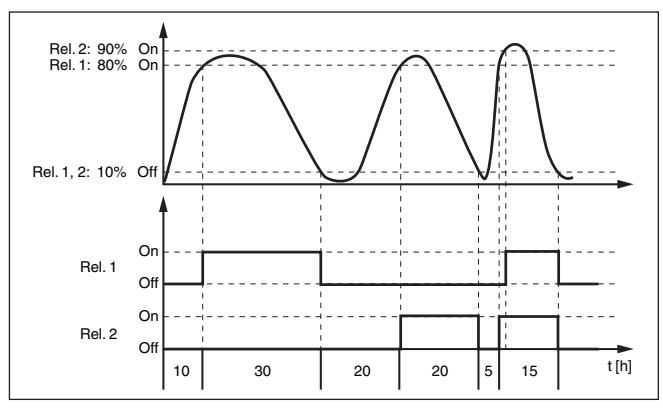

*Fig. 14: Exemple pour la commande de pompes 2*

#### **Écran**

Si la commande de pompes est activée, les relais qui y sont attribués et les éventuels défaut des pompes sont également affichés dans l'affichage des valeurs de mesure.

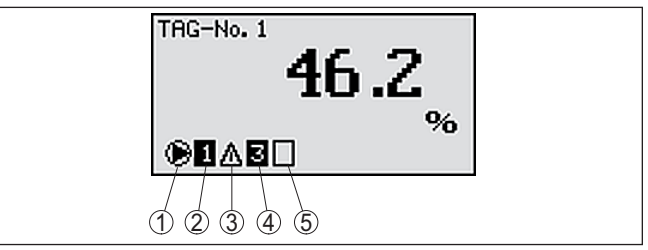

*Fig. 15: Display d'une commande de pompes*

- *1 Symbole commande de pompes activé*
- *2 Relais 1 est attribué à la commande de pompes*
- *3 Relais 2 est attribué à la commande de pompes et signale une anomalie*
- *4 Relais 3 est attribué à la commande de pompes*
- *5 Relais 4 est libre ou n'est pas attribué à la commande de pompes*

La commande de pompe 2/4 avec pompe à beau temps est utilisée par ex. pour protéger un bassin de rétention d'eau de pluie avec des pompes de puissances variées contre un débordement. Normalement (beau temps), une pompe avec une faible puissance (pompe à beau temps) suffit pour maintenir le niveau du bassin de rétention à un niveau sûr (Hi-Level). Si une arrivée d'eau supérieure survient du fait de fortes chutes de pluie, elle n'est plus suffisante pour maintenir le niveau. Dans un tel cas, une pompe plus puissante est activée en cas de dépassement du niveau HiHi et la pompe à beau temps est mise hors service. La plus grosse pompe reste en service jusqu'à ce que le point de désactivation soit atteint. Lorsque le niveau remonte, c'est de nouveau la pompe à beau temps qui est réactivée. **Option Pompe à beau temps**

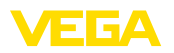

Il est également possible d'utiliser plusieurs grandes pompes en alternance. l'algorithme pour le changement de pompe est déterminé par le mode de fonctionnement de la commande de pompes.

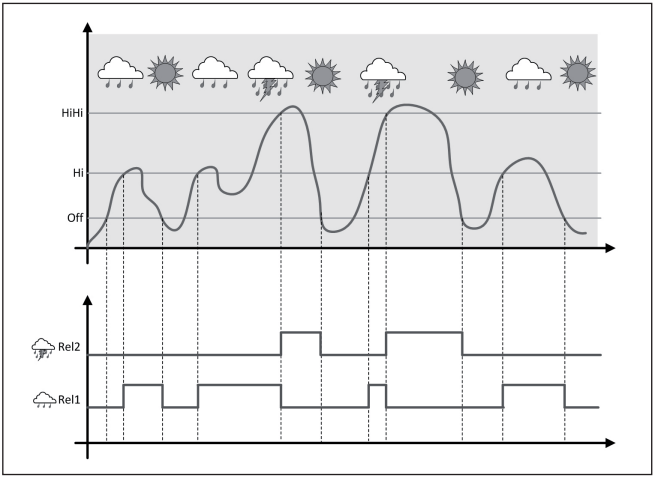

*Fig. 16: Exemple d'une commande de pompes avec l'option "Fonctionnement par beau temps"*

#### **Remarque:**

Si l'option "*Pompe à beau temps*" est activée, seul le mode "*Mode en alternance*" est disponible, autrement dit une seule pompe fonctionne à la fois.

La commande de pompe offre la possibilité de choisir entre fonctionnement échelonné et fonctionnement en alternance : **Mode de commande des pompes**

- **Fonctionnement échelonné :** en fonction des points de commutation, toutes les pompes sont commutées peu à peu, autrement dit le nombre maximum de pompes pouvant être en service correspond au nombre de relais affectés.
- **Fonctionnement en alternance :** la commande de pompes n'active toujours qu'une seule pompe, quels que soient les points de commutation

Si le niveau ne change pas pendant une longue période, la même pompe resterait toujours connectée. Une heure, à laquelle une commutation obligatoire de la pompe a lieu, peut être définie via le paramètre " *Heure de commutation* ". La pompe qui est connectée dépend du mode de fonctionnement de la pompe sélectionnée. Si toutes les pompes sont connectées, la pompe reste aussi connectée. Cette fonction peut être exclusivement réglée via PC et DTM. **Option commutation** 

#### **Remarque:** П

Si la pompe est déjà connectée lorsque la commutation obligatoire est activée, la temporisation n'est pas démarrée. La temporisation à la désexcitation ne démarre qu'après avoir été déconnectée puis de

**obligatoire**

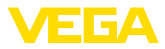

nouveau connectée. Si une temporisation à la désexcitation est configurée, celle-ci n'est pas prise en compte. C'est à dire que la commutation est effectuée exactement à l'heure définie pour la commutation obligatoire. Une temporisation à la désexcitation configurée est, par contre, prise en compte. C'est à dire que la commutation obligatoire vers une autre pompe est effectuée à l'heure définie. Avant que la nouvelle pompe sélectionnée ne soit connectée, la temporisation à la désexcitation configurée pour cette pompe doit être arrivée à son terme.

Pour une commande de pompes, il est, de plus, possible d'activer une surveillance de pompe. À cet effet, un signal d'acquittement doit parvenir à l'entrée numérique correspondante. Les entrées numériques sont affectées aux relais 1:1. L'entrée numérique 1 agit sur le relais 1, etc. **Surveillance de la pompe**

> Si la surveillance de pompe a été activée pour un relais, une temporisation (réglable à l'aide du paramètre " *Temps d'acquittement* ") est démarrée lors de l'excitation du relais. Si le signal d'acquittement de la pompe parvient à l'entrée TOR correspondante avant l'écoulement du temps d'acquittement réglé, le relais de pompe reste excité, sinon le relais est désexcité immédiatement et un signal de défaillance est émis. Un signal de défaillance est également émis et le relais désexcité si, le relais étant déjà excité, le signal d'acquittement de la pompe change de niveau pendant la durée de fonctionnement de la pompe. En outre, un relais encore désexcité de la commande de pompes est recherché et excité à la place du relais défaillant. Un niveau Bas à l'entrée TOR est interprété comme signal de défaut de la pompe.

> Afin de retirer la signalisation de défaut, le signal "Bon" doit être réinitialisé sur l'entrée numérique ou au moyen de la touche " *OK* " et de la sélection du point du menu " *Acquitter anomalie* ". Si la signalisation de défaut est réinitialisée par le menu et que la pompe délivre toujours une anomalie, une signalisation de défaut sera de nouveau délivrée à la fin du temps de consultation. Le temps de consultation est, comme il est décrit ci-dessus, démarré lors de la mise en marche du relais.

#### **Comportement à la mise sous tension pour commande de pompes 2**

Après la mise sous tension de l'unité de commande, les relais sont tout d'abord désexcités. En fonction du signal d'entrée présent et de la durée de fonctionnement des différents relais, les états de relais suivants sont possibles après la procédure de démarrage :

- Signal d'entrée est plus grand que le point de commutation du haut -> le relais ayant la durée de fonctionnement la plus petite est excité
- Signal d'entrée est compris entre le point de commutation du bas et celui du haut -> le relais reste désexcité
- Signal d'entrée est plus petit que le point de commutation du bas -> le relais reste désexcité

<span id="page-48-0"></span>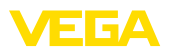

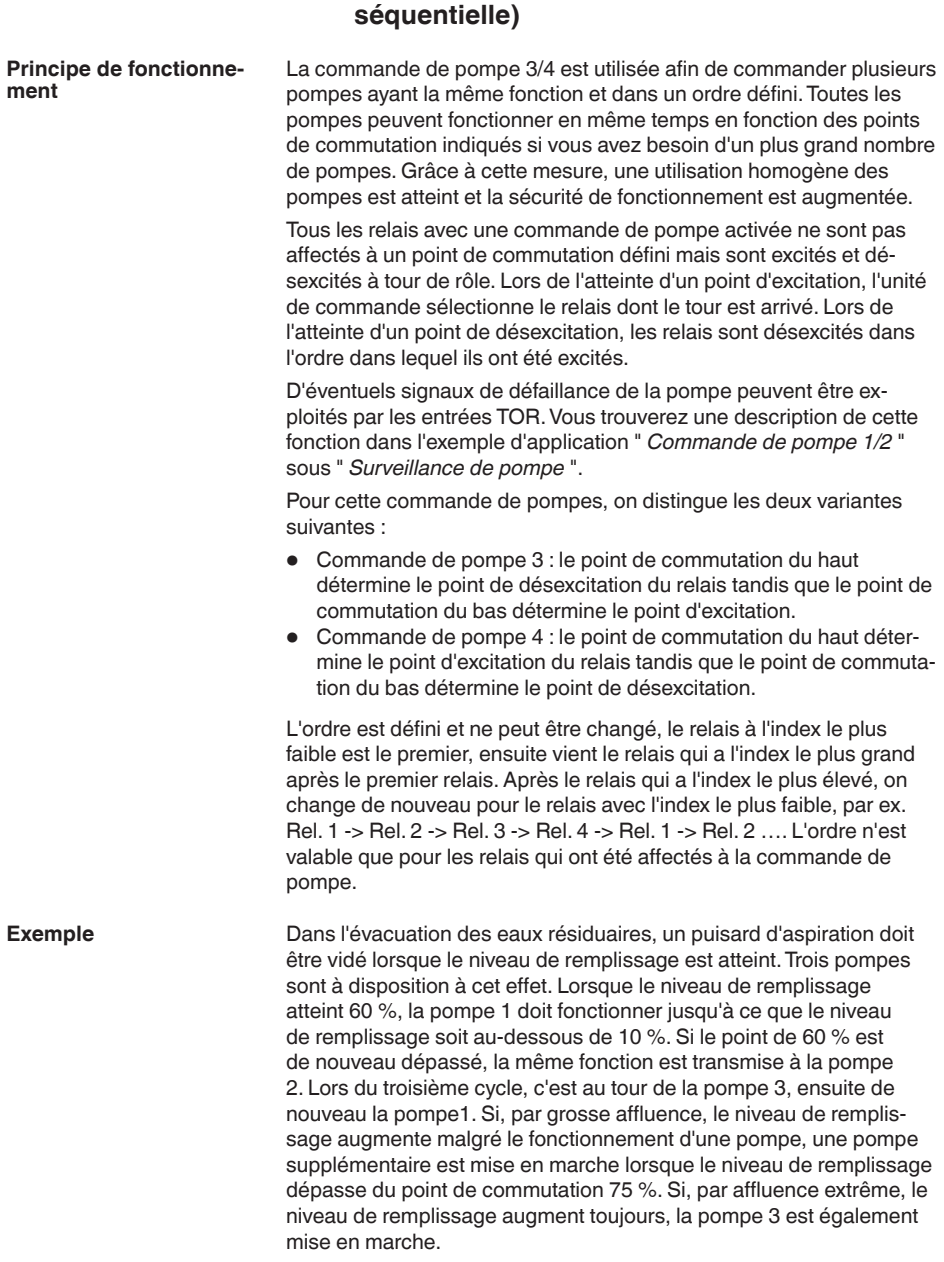

**8.3 Commande de pompe 3/4 (commande** 

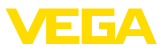

#### **Mise en service**

Sélectionnez dans la zone de navigation DTM les menus " *Voie de mesure - sorties - relais* ".

- Pour les relais 1 à 3, régler le mode de fonctionnement "*Commande de pompe 4* " avec l'option "*Fonctionnement échelonné*".
- Saisissez les points de commutation des relais concernés comme suit :
	- Relais 1 point de commutation du haut =  $60.0\%$
	- $-$  Relais 1 point de commutation du bas  $= 10.0\%$
	- Relais 2 point de commutation du haut =  $75.0\%$
	- Relais 2 point de commutation du bas =  $10.0\%$
	- Relais 3 point de commutation du haut =  $90,0%$
	- Relais 3 point de commutation du bas =  $10.0\%$

Le mode de fonctionnement de la commande de pompes 4 est expliqué dans le diagramme suivant. L'exemple décrit précédemment sert ici de base.

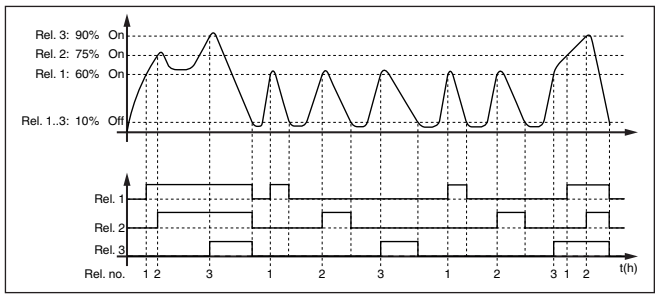

*Fig. 17: Exemple pour la commande de pompes 4*

**Écran**

Si la commande de pompes est activée, les relais qui y sont attribués et les éventuels défaut des pompes sont également affichés dans l'affichage des valeurs de mesure.

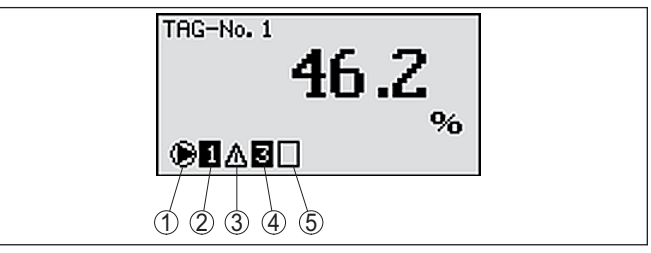

*Fig. 18: Display d'une commande de pompes*

- *1 Symbole commande de pompes activé*
- *2 Relais 1 est attribué à la commande de pompes*
- *3 Relais 2 est attribué à la commande de pompes et signale une anomalie*
- *4 Relais 3 est attribué à la commande de pompes*
- *5 Relais 4 est libre ou n'est pas attribué à la commande de pompes*

**Option Pompe à beau temps**

La commande de pompe 2/4 avec pompe à beau temps est utilisée par ex. pour protéger un bassin de rétention d'eau de pluie avec des pompes de puissances variées contre un débordement. Normale-

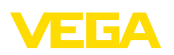

ment (beau temps), une pompe avec une faible puissance (pompe à beau temps) suffit pour maintenir le niveau du bassin de rétention à un niveau sûr (Hi-Level). Si une arrivée d'eau supérieure survient du fait de fortes chutes de pluie, elle n'est plus suffisante pour maintenir le niveau. Dans un tel cas, une pompe plus puissante est activée en cas de dépassement du niveau HiHi et la pompe à beau temps est mise hors service. La plus grosse pompe reste en service jusqu'à ce que le point de désactivation soit atteint. Lorsque le niveau remonte, c'est de nouveau la pompe à beau temps qui est réactivée.

Il est également possible d'utiliser plusieurs grandes pompes en alternance. l'algorithme pour le changement de pompe est déterminé par le mode de fonctionnement de la commande de pompes.

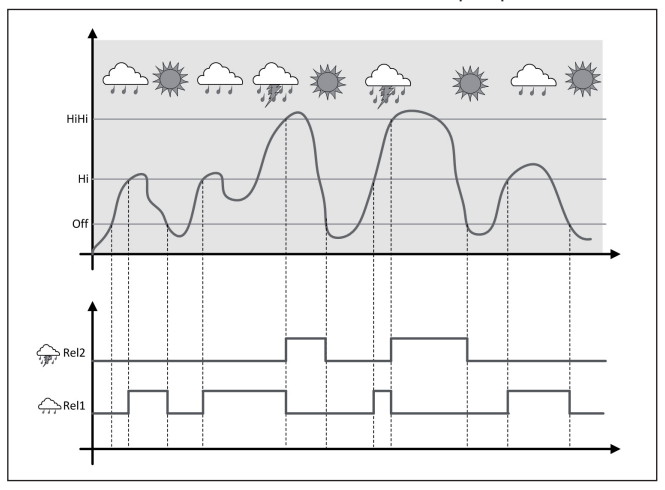

*Fig. 19: Exemple d'une commande de pompes avec l'option "Fonctionnement par beau temps"*

#### **Remarque:**

Si l'option "*Pompe à beau temps*" est activée, seul le mode "*Mode en alternance*" est disponible, autrement dit une seule pompe fonctionne à la fois.

La commande de pompe offre la possibilité de choisir entre fonctionnement échelonné et fonctionnement en alternance :

- **Fonctionnement échelonné :** en fonction des points de commutation, toutes les pompes sont commutées peu à peu, autrement dit le nombre maximum de pompes pouvant être en service correspond au nombre de relais affectés.
- **Fonctionnement en alternance :** la commande de pompes n'active toujours qu'une seule pompe, quels que soient les points de commutation

Si le niveau ne change pas pendant une longue période, la même pompe resterait toujours connectée. Une heure, à laquelle une commutation obligatoire de la pompe a lieu, peut être définie via le

36032-FR-240208 36032-FR-240208

**Option commutation obligatoire**

**Mode de commande des** 

**pompes**

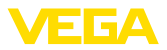

paramètre " *Heure de commutation* ". Le mode de fonctionnement exact est décrit dans la commande de pompes 1/2.

<span id="page-51-0"></span>Pour une commande de pompes, il est, en outre, possible d'activer une surveillance de pompe. À cet effet, un signal d'acquittement doit parvenir à l'entrée numérique correspondante. Le mode de fonctionnement exact est décrit pour la commande de pompes 1/2. **Surveillance de la pompe**

Si toutes les pompes ont la même puissance et sont utilisées à tour de rôle pour la même fonction, la durée de fonctionnement doit également toujours être pratiquement la même. La somme des heures de fonctionnement de chaque pompe est calculée dans l'unité de commande et ces heures peuvent être lues dans le menu " *Diagnostic - Durée de fonctionnement* ". Si vous détectez une différence notable entre les pompes, cela signifie que la capacité d'une pompe a énormément baissé. Cette information peut être utilisée pour le diagnostic ou le service, par exemple pour détecter des filtres obstrués ou des paliers détériorés. **Diagnostic sur le temps de fonctionnement**

> Comme dans ce cas toutes les pompes sont exploitées en alternance dans la même plage, le réglage de leurs points de mise en et hors service doivent être identiques. De plus, le mode "*fonctionnement en alternance*" doit être actif.

#### **Remarque:**

L'indice du dernier relais excité n'est pas enregistré lors d'une chute de tension, c'est à dire que le relais qui a le plus petit index démarre toujours après la mise en marche de l'unité de commande.

## **8.4 Reconnaissance de tendance**

La fonction de reconnaissance de tendance est de reconnaître une variation définie dans un intervalle de temps déterminé et de transmettre cette information à une sortie relais. **Principe de fonctionnement**

L'information sur la reconnaissance de tendance se forme à partir de la variation de valeur de mesure par unité de temps. La grandeur de sortie est toujours la valeur mesurée en pourcent. La fonction peut être configurée pour tendance croissante et décroissante. La valeur de mesure actuelle est calculée et additionnée ici avec une fréquence de balayage d'une seconde. À partir de la somme de ces valeurs, l'appareil calculera la valeur moyenne à la fin du temps de réaction maximum. La variation proprement dite de la valeur de mesure sera le résultat de la valeur moyenne recalculée moins la valeur moyenne calculée auparavant. Si cette différence dépasse la valeur pourcent définie, la reconnaissance de tendance sera activée et le relais sera désexcité. **Fonctionnement**

#### **Remarque:**

Pour activer et configurer la reconnaissance de tendance, il vous faut PACTware avec le DTM adéquat. Un réglage via l'unité de réglage et d'affichage intégrée n'est pas possible.

36032-FR-240208 36032-FR-240208

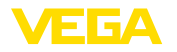

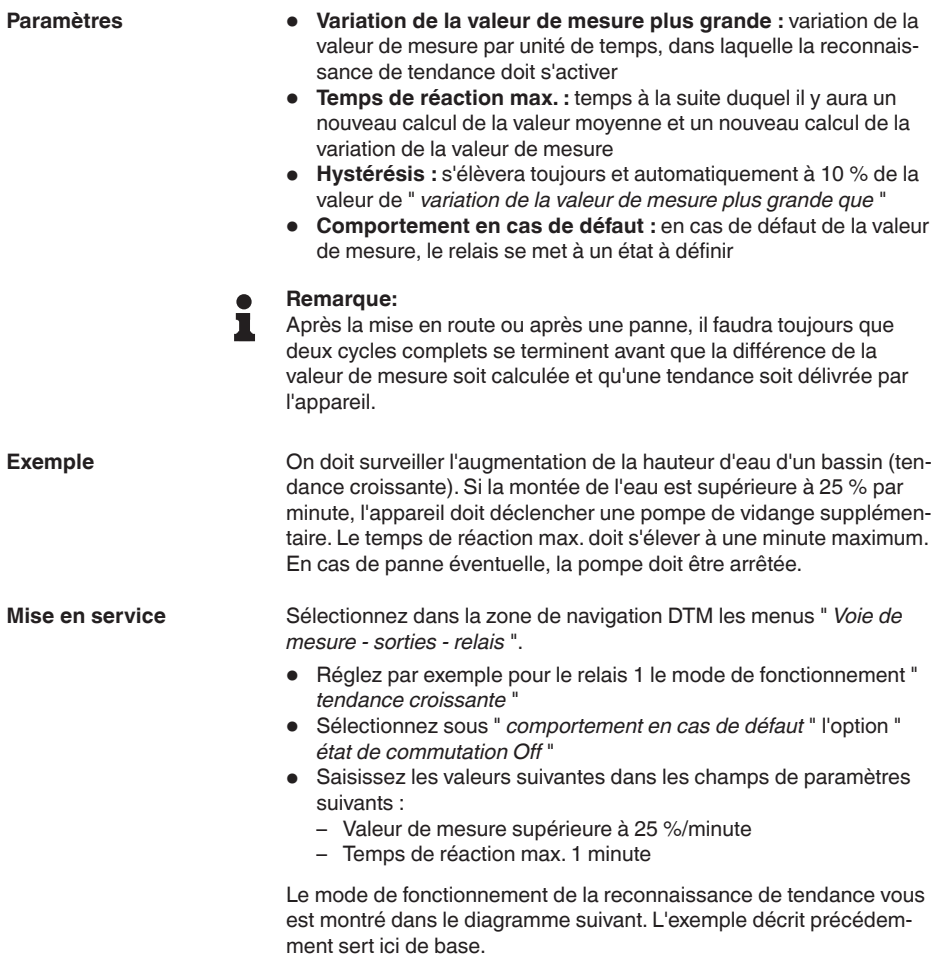

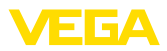

<span id="page-53-0"></span>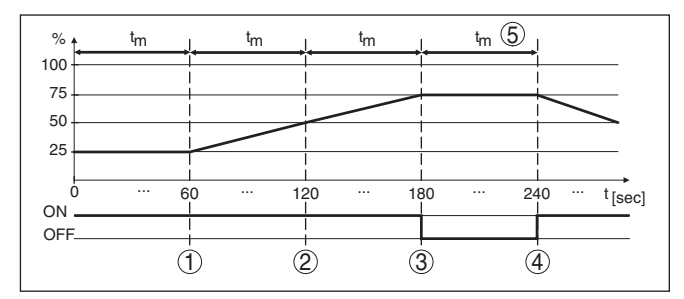

*Fig. 20: Exemple d'une reconnaissance de tendance*

- *1 Ancienne valeur moyenne = 25 %, nouvelle valeur moyenne = 25 % Différence < 25 % -> Relais ON*
- *2 Ancienne valeur moyenne = 25 %, nouvelle valeur moyenne = 37,5 % Différence < 25 % -> Relais ON*
- *3 Ancienne valeur moyenne = 37,5 %, nouvelle valeur moyenne = 62,5 % Différence = 25 % -> Relais OFF*
- *4 Ancienne valeur moyenne = 62,5 %, nouvelle valeur moyenne = 75 % Différence < 25 % -> Relais ON*
- *5 tm -> temps de réaction max.*

#### **8.5 Mesure de débit**

Pour la mesure de débit dans des canaux découverts, il est nécessaire d'utiliser des organes déprimogènes ou des canaux jaugeurs normalisés. Le resserrement d'une conduite entraîne une retenue du fluide plus ou moins importante en fonction du régime d'écoulement. A partir de la valeur de cette retenue, on peut calculer le débit. À la sortie relais ou à la sortie courant, vous obtenez le volume écoulé par un nombre d'impulsions, ce qui permet le traitement de celui-ci par des appareils se trouvant en aval.

> En outre, il est également possible de déterminer le volume écoulé à l'aide d'un compteur-totalisateur. Le résultat est affiché sur l'écran et mis à disposition sous forme de valeur PC/SCP.

Selon le type et la construction du canal jaugeur, celui-ci entraîne une retenue différente. Les données des canaux suivants sont disponibles dans l'appareil :

- Palmer-Bowlus-Flume
- Canal Venturi, déversoir trapézoïdal, déversoir rectangulaire
- Déversoir triangulaire, V-Notch

#### **Mise en service**

La configuration d'un point de mesure de débit nécessite l'application de PACTware et des DTM adéquats. L'exemple se rapporte à une mesure de débit par capteur radar. Les étapes de mise en service suivantes sont nécessaires :

- Sélection de la grandeur de mesure débit
- Effectuer le réglage
- Sélectionner un canal jaugeur (linéarisation)
- Régler le calibrage

# 36032-FR-240206 36032-FR-240208

#### VEGAMET 391 • 4 … 20 mA/HART

#### **Principe de fonctionnement**

**Canal jaugeur**

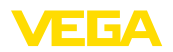

- Paramétrer les sorties d'impulsions<br>• Paramétrer le compteur-totalisateur
- Paramétrer le compteur-totalisateur

**Grandeur de mesure débit**

**Réglage**

Sélectionnez dans la fenêtre DTM " *Grandeur de mesure* " l'option " *débit* " avec l'unité de réglage désirée.

**Réglage min. :** Saisissez la valeur correspondant à 0 %, c'est-à-dire la distance du capteur au produit avant l'écoulement du fluide. Dans l'exemple suivant, il s'agit de 1,40 m.

**Réglage max. :** Saisissez la valeur correspondant à 100 %, c'est-àdire la distance du capteur au produit à l'écoulement maximum du fluide. Dans l'exemple suivant, il s'agit de 0,80 m.

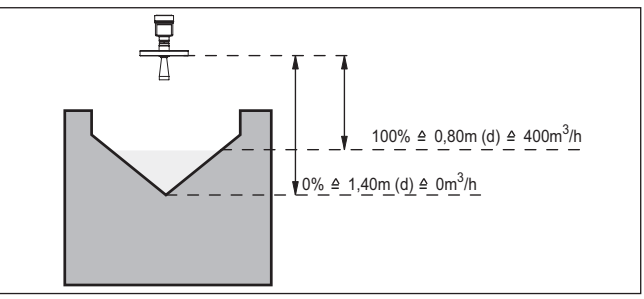

*Fig. 21: Réglage de la mesure de débit dans un déversoir triangulaire*

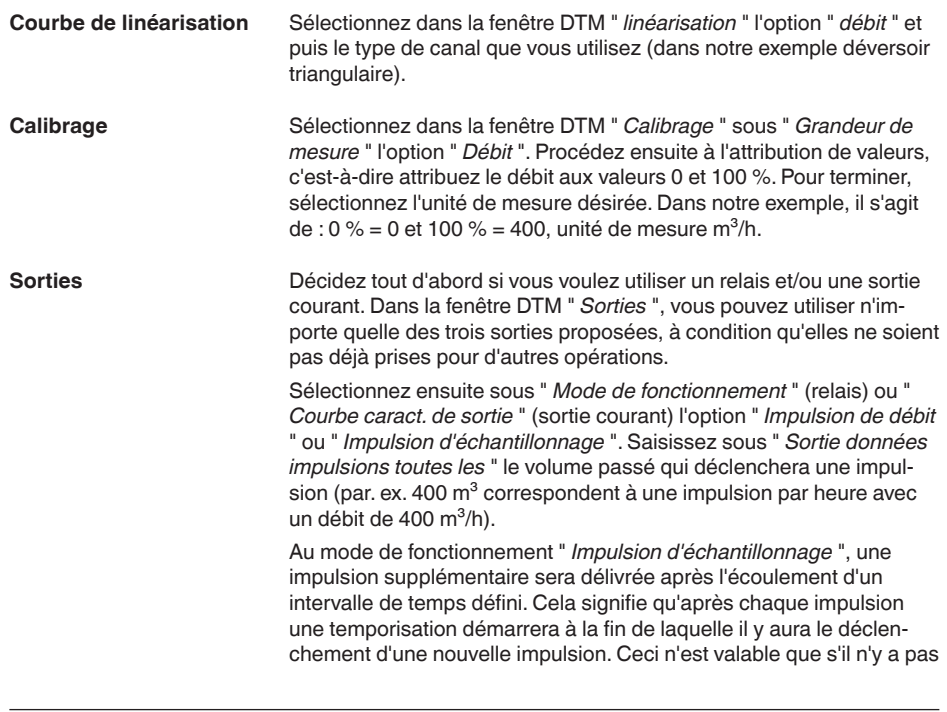

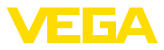

eu auparavant le déclenchement d'une impulsion par le dépassement du volume passé.

En cas de sédimentation au fond du canal, il se peut que le seuil min. défini au début de la mesure ne soit plus atteint. Bien que le canal soit " vide ", la mesure de débit détecte continuellement de petites quantités. L'option " *Élimination de l'écoulement minimum* " vous donne la possibilité d'éliminer l'écoulement minimum mesuré se trouvant en dessous d'un pourcentage déterminé.

Si une mesure de débit est configurée, la valeur du débit peut en plus être totalisée et affichée comme débit, dans son propre affiche de valeur de mesure dans le niveau le plus élevé du menu. Les paramètres suivants doivent être réglés pour le compteur-totaliseur : **Compteur-totalisateur**

- Unité : sélection de l'unité avec laquelle le compteur-totalisateur additionne.
- Format d'affichage : sélection du format d'affichage (nombre de décimales)

#### **Information:**

т.

La remise à zéro des compteurs-totaliseurs est effectuée dans le menu "*Autres réglages*" - "*Réinitialiser*". Une remise à zéro du compteur peut également être réalisée en appuyant sur "*OK*" et "*Réinitialiser*" dans l'affichage de valeur de mesure.

<span id="page-56-0"></span>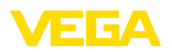

# **9 Diagnostic et maintenance**

# **9.1 Maintenir**

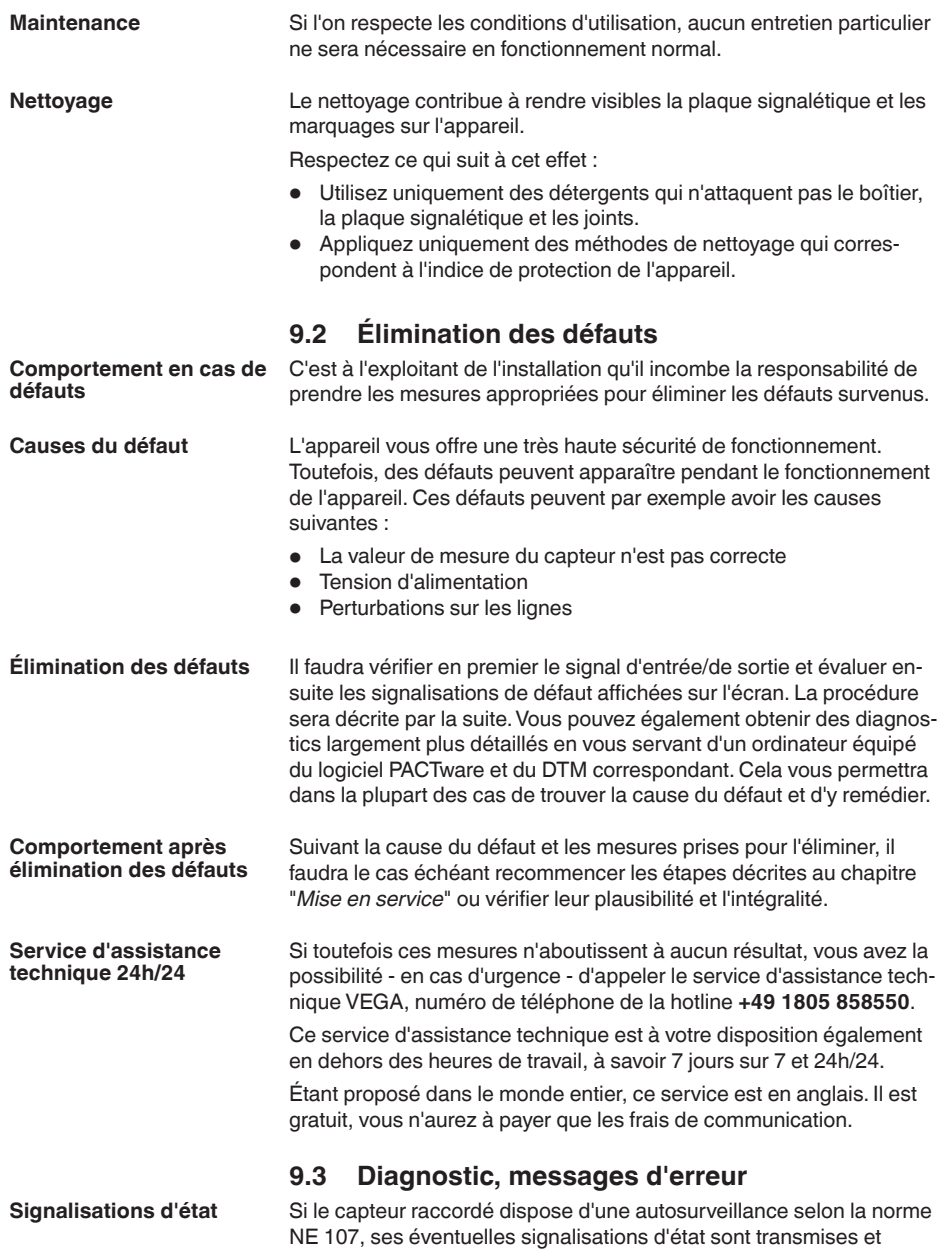

délivrées sur l'affichage du VEGAMET. Pour cela, l'entrée HART du

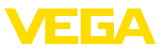

<span id="page-57-0"></span>VEGAMET doit être activée. Vous trouverez d'autres informations dans le manuel de mise en service du capteur.

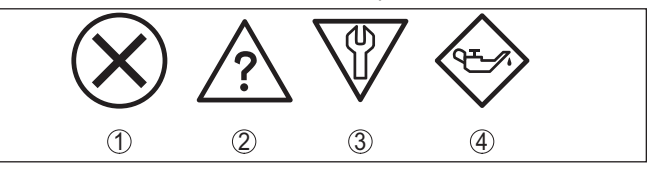

*Fig. 22: Pictogramme des signalisations d'état*

- *1 Défaillance*
- *2 Contrôle de fonctionnement*
- *3 En dehors de la spécification*
- *4 Maintenance requise*

#### **Signal de défaillance**

L'unité de commande et les capteurs raccordés sont soumis pendant leur fonctionnement à une surveillance permanente et les valeurs saisies durant le paramétrage sont vérifiées en fonction de leur plausibilité. L'apparition d'irrégularités ou un faux paramétrage déclencheront une signalisation de défaut. En présence d'un défaut à l'appareil et d'une rupture/d'un court-circuit de ligne, il y aura également une signalisation de défaut.

En cas de défaut, le témoin de signalisation de défaut s'allume et la sortie courant ainsi que les relais réagissent en fonction du mode d'erreur configuré. Si le relais de défaut a été configuré, il est désexcité. En outre, une des signalisations de défaut suivantes apparaît sur l'écran.

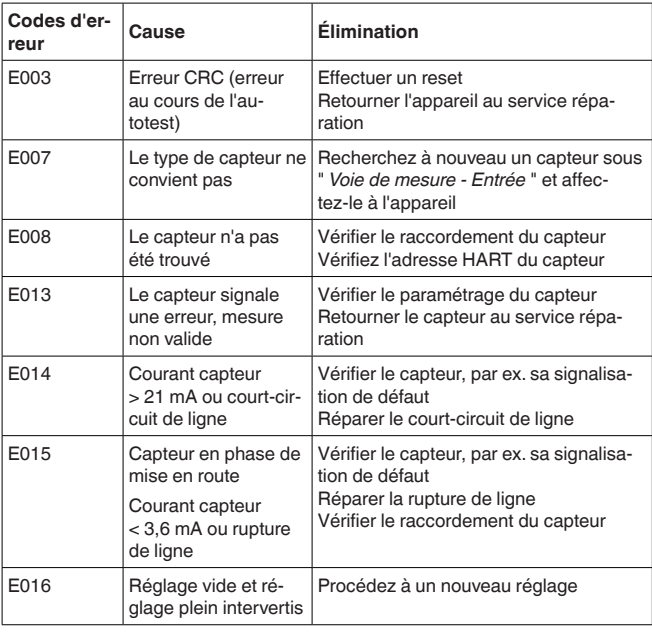

36032-FR-240208 36032-FR-240208

<span id="page-58-0"></span>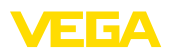

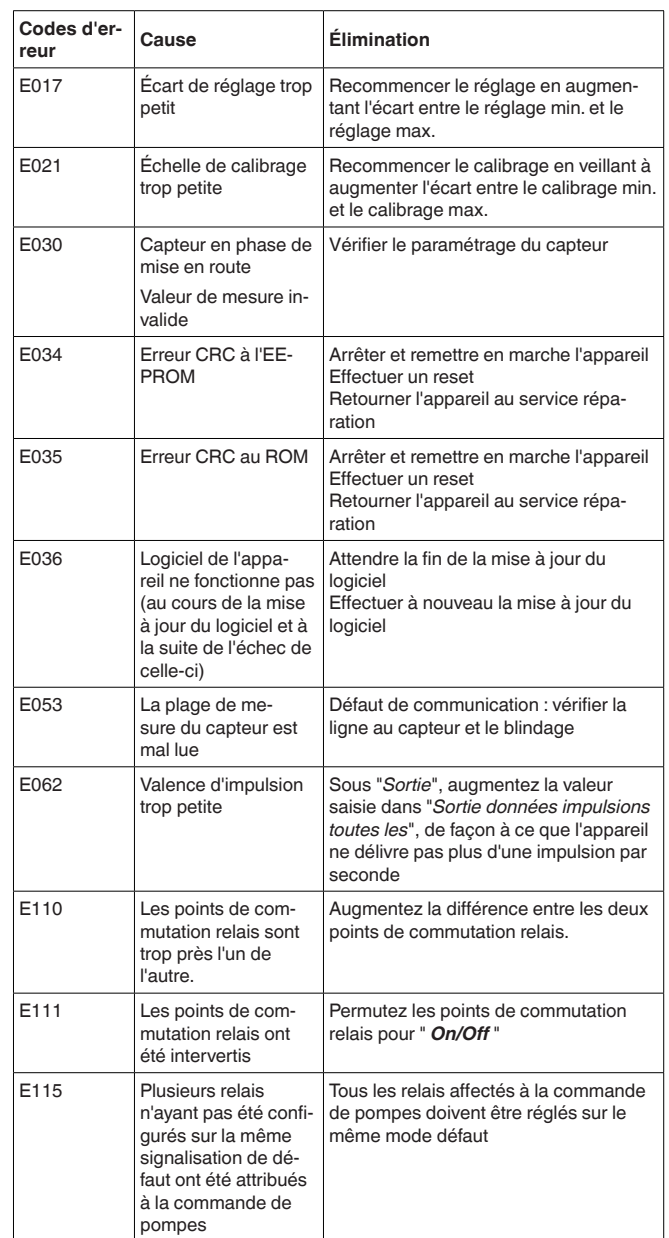

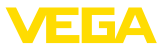

<span id="page-59-0"></span>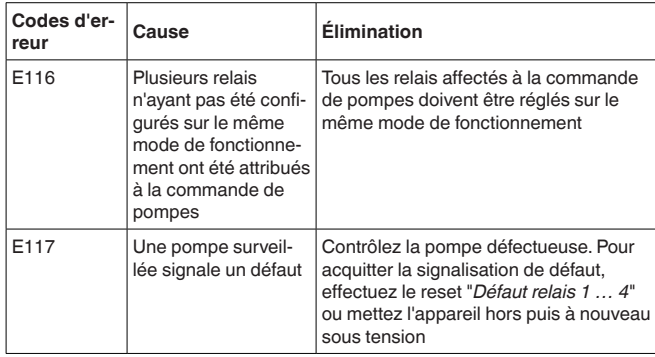

## **9.4 Procédure en cas de réparation**

Vous trouverez sur notre page d'accueil des informations détaillées relatives à la procédure en cas de réparation.

Vous y générerez un formulaire de retour avec les données de votre appareil afin que nous puissions exécuter la réparation rapidement et sans avoir à poser de questions.

Vous avez besoin à cet effet :

- Le numéro de série de l'appareil
- Une courte description du problème
- Indications relatives au produit

Imprimer le formulaire de retour généré.

Nettoyez et emballez l'appareil soigneusement de façon qu'il ne puisse être endommagé.

Expédier le formulaire de retour imprimé, ainsi qu'une éventuelle fiche technique santé-sécurité ensemble avec l'appareil.

L'adresse pour le retour se trouve sur le formulaire de retour généré.

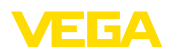

# **10 Démontage**

# **10.1 Étapes de démontage**

Suivez les indications des chapitres "*Montage*" et "*Raccordement à l'alimentation en tension*" et procédez de la même manière mais en sens inverse.

# **10.2 Recyclage**

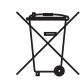

Menez l'appareil à une entreprise de recyclage, n'utilisez pas les points de collecte communaux.

Enlevez au préalable les éventuelles batteries dans la mesure où elles peuvent être retirées de l'appareil et menez celles-ci à une collecte séparée.

Si des données personnelles devaient être enregistrées sur l'appareil à mettre au rebut, supprimez-les avant l'élimination.

Au cas où vous n'auriez pas la possibilité de faire recycler le vieil appareil par une entreprise spécialisée, contactez-nous. Nous vous conseillerons sur les possibilités de reprise et de recyclage.

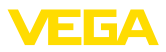

# **11 Certificats et agréments**

## **11.1 Agréments pour les zones Ex**

Des exécutions homologuées pour une mise en œuvre dans les zones explosibles sont disponibles ou en préparation pour l'appareil ou la série d'appareils.

Vous trouverez les documents correspondants sur notre site Internet.

## **11.2 Agréments comme sécurité antidébordement**

Des exécutions homologuées pour une mise en œuvre comme composante d'une sécurité antidébordement sont disponibles ou en préparation pour l'appareil ou la série d'appareils.

Vous trouverez les agréments correspondants sur notre site Internet.

# **11.3 Conformité**

L'appareil satisfait les exigences légales actuelle des directives concernées ou des réglementations techniques nationales spécifiques concernées. Nous confirmons la conformité avec le marquage correspondant.

Vous trouverez les déclarations de conformité UE correspondantes sur notre page d'accueil.

#### **Compatibilité électromagnétique**

L'appareil est prévu pour un fonctionnement dans un environnement industriel où il faut s'attendre à des perturbations conduites ou rayonnées, ce qui est courant pour un appareil de la classe A selon EN 61326-1. Si vous utilisez l'appareil dans un autre environnement, il faudra veiller à ce que la compatibilité électromagnétique vis à vis d'autres appareils soit garantie par des mesures adéquates.

## **11.4 Système de gestion de l'environnement**

La défense de notre environnement est une des tâches les plus importantes et des plus prioritaires. C'est pourquoi nous avons mis en œuvre un système de management environnemental ayant pour objectif l'amélioration continue de la protection de l'environnement. Notre système de management environnemental a été certifié selon la norme DIN EN ISO 14001.

Aidez-nous à satisfaire ces exigences et respectez les instructions relatives à l'environnement aux chapitres "*Emballage, transport et entreposage*", "*Élimination*" de la présente notice.

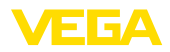

# **12 Annexe**

## **12.1 Caractéristiques techniques**

#### **Remarque relative aux appareils homologués**

Pour les appareils avec certifications, il faut se reporter aux caractéristiques techniques dans les consignes de sécurité.

Tous les documents des agréments peuvent être téléchargés depuis notre page d'accueil.

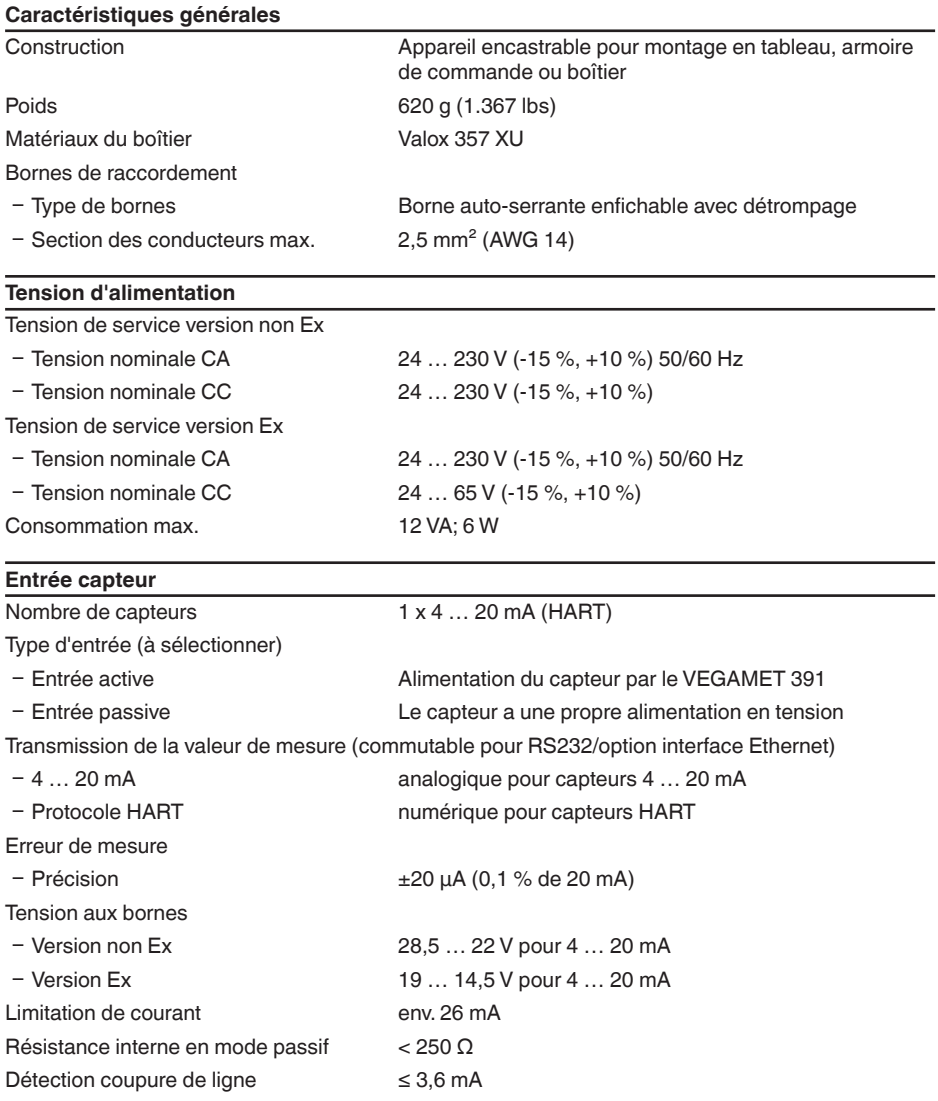

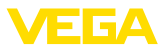

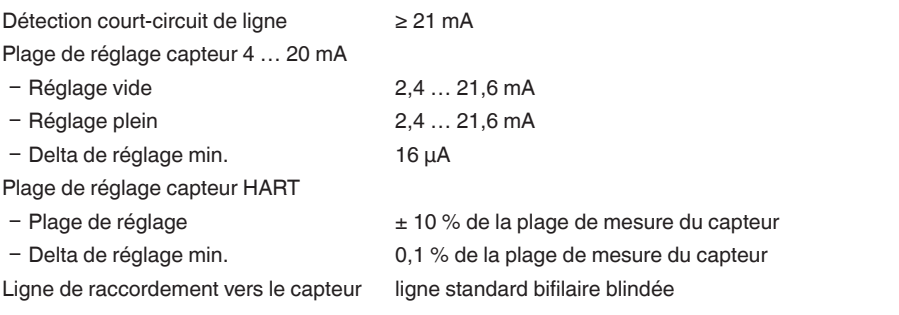

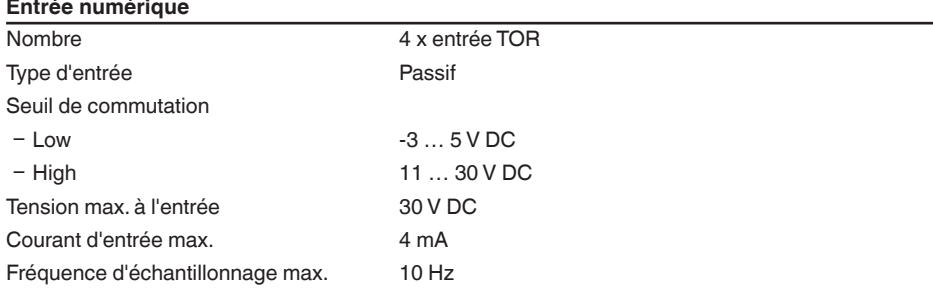

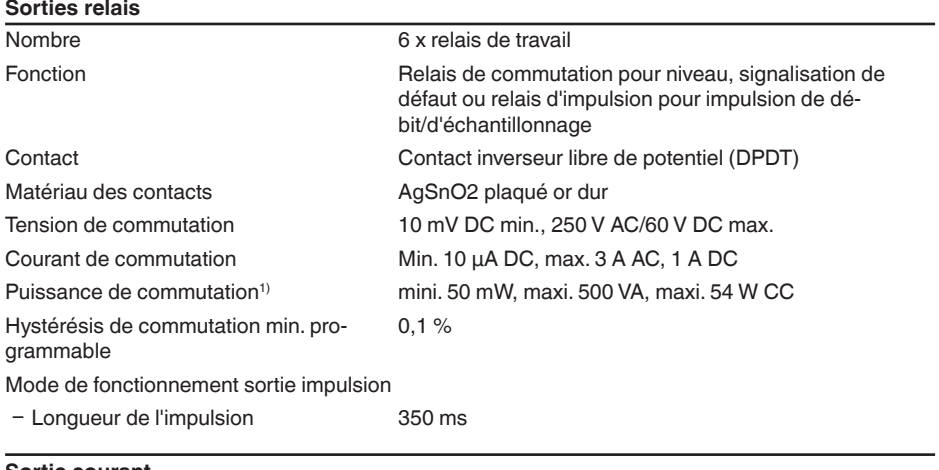

#### **Sortie courant**

Nombre 1 x sortie

<sup>1)</sup> Si des charges inductives ou de forts courants sont commutés, le placage or des contacts relais sera irrémédiablement détérioré. Après quoi le contact ne sera plus approprié à la commutation de petits signaux courant.

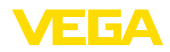

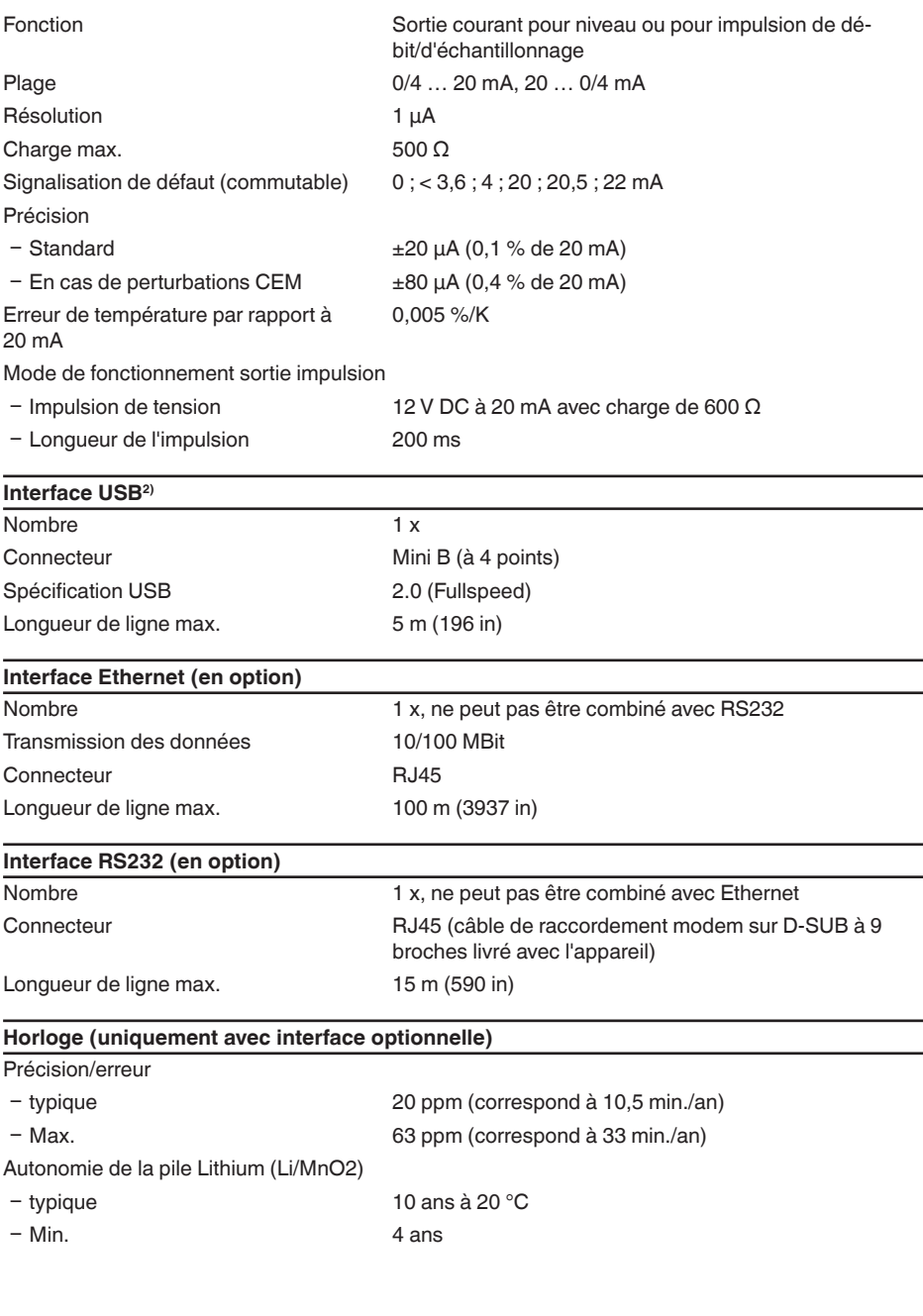

36032-FR-240208 36032-FR-240208

2) Plage de températures limitée, voir Conditions ambiantes

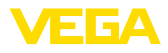

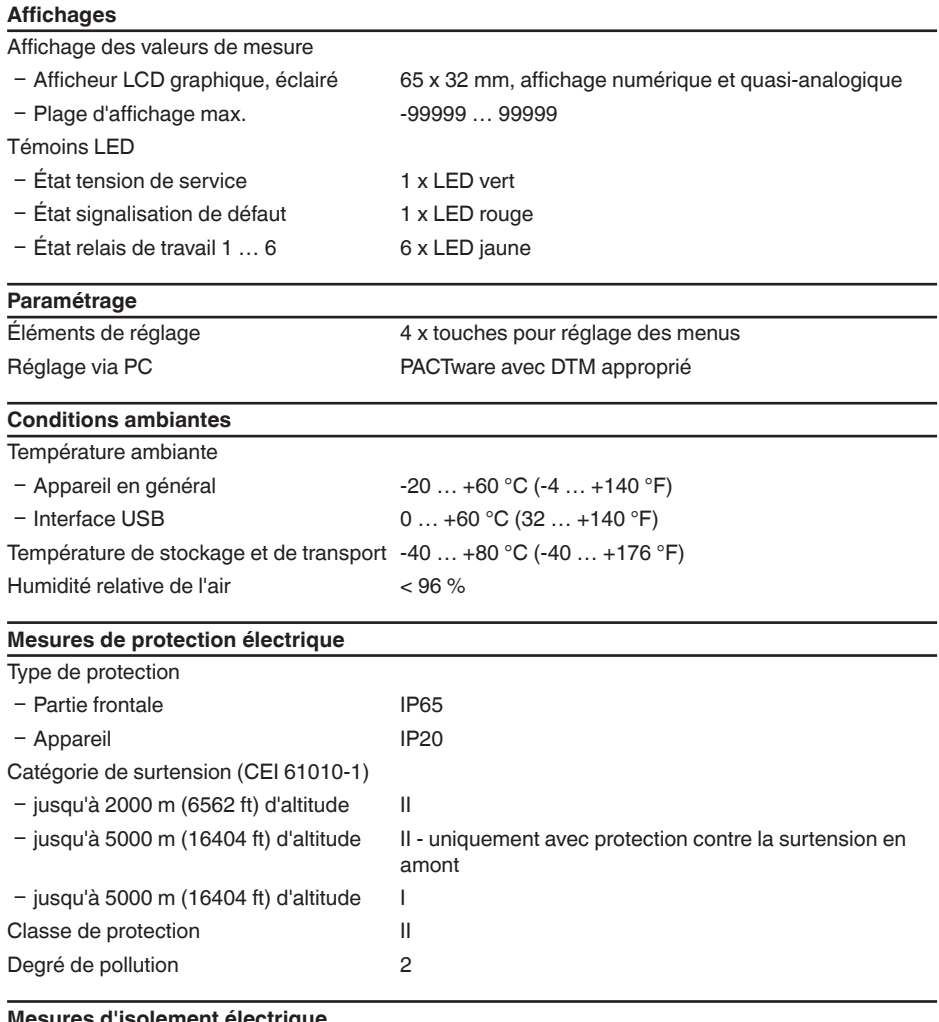

**Mesures d'isolement électr** 

Séparation sûre conformément à VDE 0106 partie 1 entre alimentation de tension, entrée capteur et partie TOR

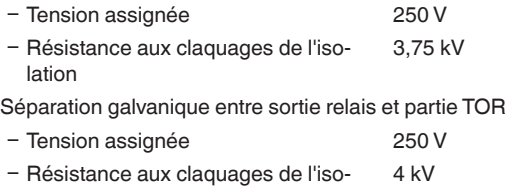

lation

<sup>36032-</sup>FR-240208 36032-FR-240208

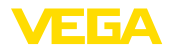

Séparation de potentiel entre interface Ethernet et partie TOR

Ʋ Tension assignée 50 V - Résistance aux claquages de l'isolation  $1$  kV

Séparation de potentiel entre interface RS232 et partie TOR

- Ʋ Tension assignée 50 V Ʋ Résistance aux claquages de l'iso-50 V
- lation

#### **Agréments**

Les appareils avec agréments peuvent avoir des caractéristiques techniques différentes selon la version.

Pour ces appareils, il faudra donc respecter les documents d'agréments respectifs. Ceux-ci font partie de la livraison des appareils ou peuvent être téléchargés sur saisie du numéro de série de votre appareil dans la zone de recherche sur "[www.vega.com](http://www.vega.com)" ainsi que dans la zone de téléchargement générale.

## **12.2 Aperçu applications/fonctionnalité**

Les tableaux suivants vous donnent un aperçu des applications et fonctions courantes pour l'unité de commande VEGAMET 391/624/625 et VEGASCAN 693. Ils vous indiquent également si la fonction respective peut être activée et réglée à l'aide de l'unité de réglage et d'affichage intégrée (OP) ou de PACTware/DTM.3)

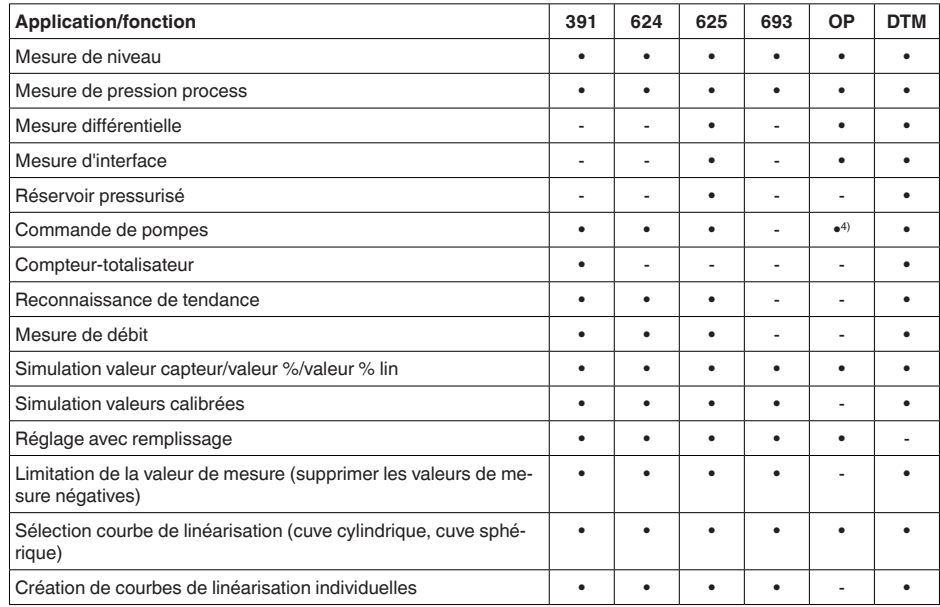

- 3) Operating Panel (unité de réglage et d'affichage intégrée)
- 4) uniquement pour VEGAMET 391

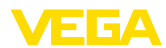

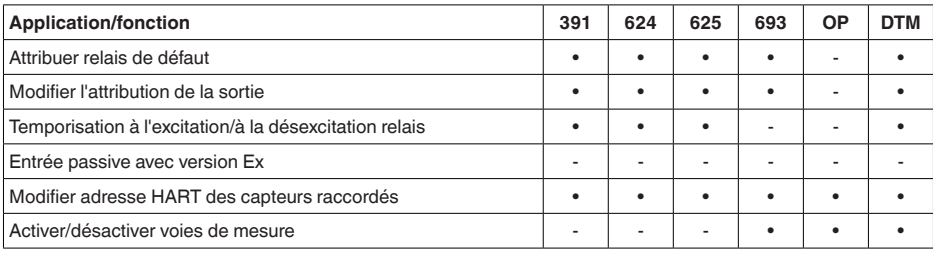

## **Version appareil avec option interface**

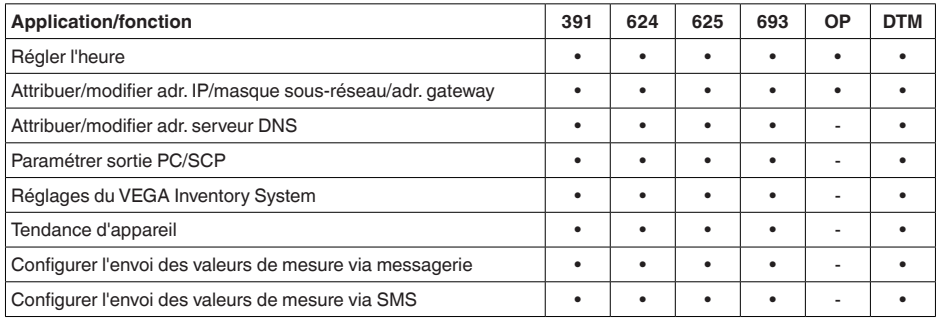

# **12.3 Dimensions**

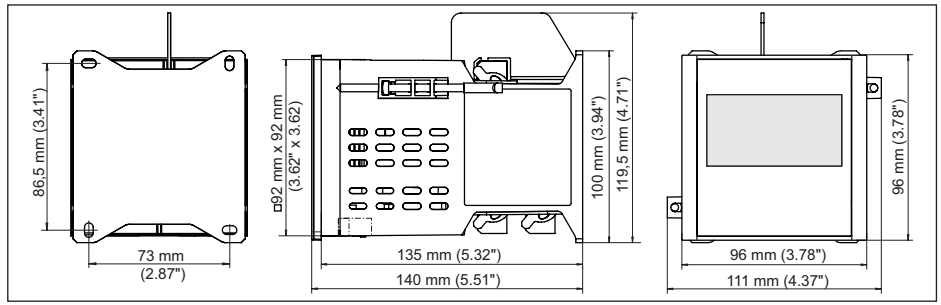

*Fig. 23: Encombrement VEGAMET 391*

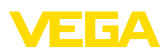

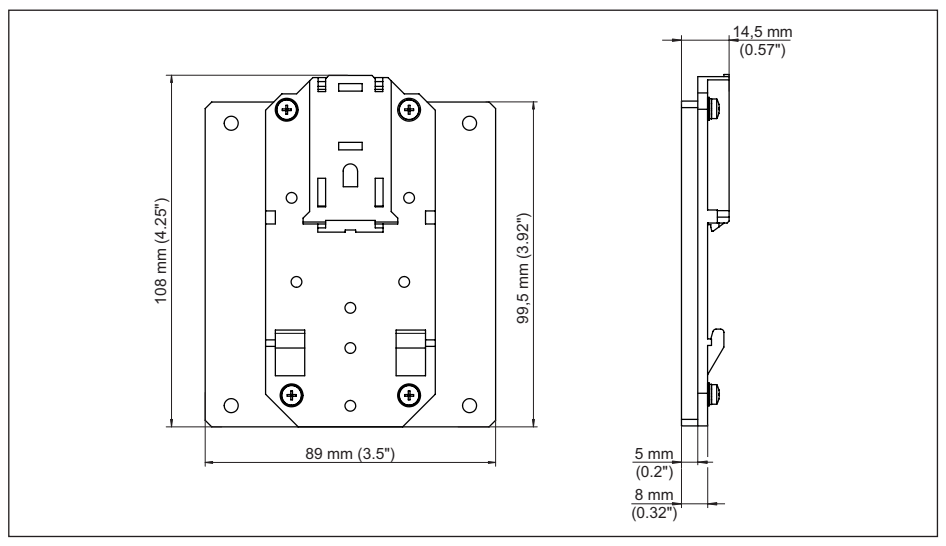

*Fig. 24: Mesures des adaptateurs de rail en option*

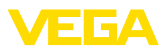

## **12.4 Droits de propriété industrielle**

VEGA product lines are global protected by industrial property rights. Further information see [www.vega.com.](http://www.vega.com)

VEGA Produktfamilien sind weltweit geschützt durch gewerbliche Schutzrechte.

Nähere Informationen unter [www.vega.com.](http://www.vega.com)

Les lignes de produits VEGA sont globalement protégées par des droits de propriété intellectuelle. Pour plus d'informations, on pourra se référer au site [www.vega.com.](http://www.vega.com)

VEGA lineas de productos están protegidas por los derechos en el campo de la propiedad industrial. Para mayor información revise la pagina web [www.vega.com](http://www.vega.com).

Линии продукции фирмы ВЕГА защищаются по всему миру правами на интеллектуальную собственность. Дальнейшую информацию смотрите на сайте [www.vega.com.](http://www.vega.com)

VEGA系列产品在全球享有知识产权保护。

进一步信息请参见网站<[www.vega.com](http://www.vega.com)。

## **12.5 Marque déposée**

Toutes les marques utilisées ainsi que les noms commerciaux et de sociétés sont la propriété de leurs propriétaires/auteurs légitimes.

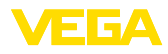

# **INDEX**

## **A**

Accès distant [29](#page-28-0) Adresse capteur [29](#page-28-0) Adresse IP [20](#page-19-0), [38](#page-37-0), [41](#page-40-0) Adresse MAC [30](#page-29-0) Affichage [38](#page-37-0) Affichage des valeurs de mesure [18](#page-17-0) Afficheur – Changement de langue [27](#page-26-0) – Luminosité [27](#page-26-0) – Rétroéclairage [27](#page-26-0) Aide en ligne [30,](#page-29-0) [41](#page-40-0) Assistant [19](#page-18-0) Assistant de mise en service [19](#page-18-0) Atténuation [23](#page-22-0)

# **C**

Câble – Blindage [13](#page-12-0) – Compensation de potentiel [13](#page-12-0) – Mise à la terre [13](#page-12-0) Calcul pour la cuve [41](#page-40-0) Calibrage [24,](#page-23-0) [26,](#page-25-0) [43](#page-42-0), [59](#page-58-0) Canal jaugeur [54](#page-53-0) Canal Venturi [54](#page-53-0) Causes du défaut [57](#page-56-0) Changement de langue [27](#page-26-0) Code QR [7](#page-6-0) Commande de pompes [25,](#page-24-0) [44,](#page-43-0) [49](#page-48-0) Compensation de potentiel [13](#page-12-0) Contrat d'utilisation [41](#page-40-0) Courbe de linéarisation [24](#page-23-0), [43](#page-42-0) Courriel [38,](#page-37-0) [42](#page-41-0) Court-circuit de ligne [58](#page-57-0) Cuve cylindrique couchée [24,](#page-23-0) [43](#page-42-0) Cuve sphérique [24](#page-23-0)

# **D**

DataViewer [41](#page-40-0) Date d'étalonnage [30](#page-29-0) Défaut [26](#page-25-0) – Relais de défaut [25,](#page-24-0) [26](#page-25-0) – Signal de défaut [27](#page-26-0), [58](#page-57-0) – Suppression [57](#page-56-0) Déversoir rectangulaire [54](#page-53-0) Déversoir trapézoïdal [54](#page-53-0) Déversoir triangulaire [54](#page-53-0) DHCP [18,](#page-17-0) [39](#page-38-0) Diagnostic [27](#page-26-0) Documentation [7](#page-6-0)

Domaine d'application [8](#page-7-0) DTM [8,](#page-7-0) [18](#page-17-0), [25](#page-24-0), [38](#page-37-0), [41](#page-40-0) – DTM Collection [40](#page-39-0)

# **E**

Enregistrement des stocks [8](#page-7-0) Entrée  $-4$  ... 20 mA [21](#page-20-0) – Actif [14](#page-13-0)  $-$  HART [21](#page-20-0) – Passif [14](#page-13-0) Entrée capteur  $-$  Actif [14](#page-13-0) – Passif [14](#page-13-0) Ethernet [38](#page-37-0), [41](#page-40-0)

# **F**

Fenêtre de commutation [25](#page-24-0) Fixation par vis [11](#page-10-0)

# **G**

Gateway [20](#page-19-0) Grandeur de mesure [22](#page-21-0)

## **H**

HART [29](#page-28-0) Hotline de service [57](#page-56-0) HTML [38](#page-37-0) Hystérésis [44](#page-43-0)

# **I**

Info appareil [30](#page-29-0) Interface Ethernet [30](#page-29-0) Interface RS232 [30](#page-29-0)

# **L**

Linéarisation [24](#page-23-0)

## **M**

Masque sous réseau [20](#page-19-0) Menu principal [19](#page-18-0) Mesure de débit [17](#page-16-0), [22](#page-21-0), [25](#page-24-0), [54](#page-53-0) Mesure de niveau [43](#page-42-0) Mesure d'interface [22](#page-21-0) Mise à jour du logiciel [41](#page-40-0) Modbus-TCP [42](#page-41-0) Modem [39](#page-38-0) Montage encastré [10](#page-9-0) Montage sur rail [11](#page-10-0) Multidrop [29](#page-28-0)

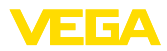

## **N**

Nom d'hôte [20](#page-19-0) Numéro de série [7,](#page-6-0) [30](#page-29-0)

## **P**

PACTware [8](#page-7-0), [18](#page-17-0), [25](#page-24-0), [38](#page-37-0) Palmer-Bowlus-Flume [54](#page-53-0) Paramétrage [18](#page-17-0), [40](#page-39-0) Pilote [38](#page-37-0) PIN [28,](#page-27-0) [29](#page-28-0) Plaque signalétique [7](#page-6-0) Possibilités de montage [10](#page-9-0) Pour cent lin. [26](#page-25-0) Principe de fonctionnement [8](#page-7-0) Protection contre la marche à vide [25](#page-24-0), [43](#page-42-0) Protection d'accès [28,](#page-27-0) [29](#page-28-0) Protocole ASCII [42](#page-41-0)

# **R**

Reconnaissance de tendance [52](#page-51-0) Réglage [22](#page-21-0), [58,](#page-57-0) [59](#page-58-0) – Réglage max. [23](#page-22-0) – Réglage min. [23](#page-22-0) Réglage de la date [21](#page-20-0) Réglage de l'heure [21](#page-20-0) Réglage d'usine [28](#page-27-0) Relais [59](#page-58-0) Réparation [60](#page-59-0) Réseau [18](#page-17-0) Reset [28](#page-27-0) RS232 [39](#page-38-0) – Adaptateur USB - RS232 [40](#page-39-0) – Affectation des bornes de raccordement câble modem RS232 [40](#page-39-0) – Protocole de communication [21](#page-20-0) Rupture de ligne [58](#page-57-0)

## **S**

Sécurité antidébordement [25,](#page-24-0) [43](#page-42-0) Serveur web [42](#page-41-0) Simulation [28](#page-27-0) Sortie courant [26](#page-25-0) Sortie relais [25](#page-24-0) – Relais de défaut [26,](#page-25-0) [58](#page-57-0) Surface du produit agitée [23](#page-22-0)

## **T**

TAG appareil [20](#page-19-0) TAG voie de mesure [24](#page-23-0) Temps d'intégration [23](#page-22-0) Tendance [25](#page-24-0)

# **U**

USB [38](#page-37-0) – Adaptateur USB - RS232 [40](#page-39-0)

# **V**

Valeur d'affichage [26](#page-25-0) Valeur primaire [22](#page-21-0) Valeur secondaire [22](#page-21-0) VEGA Inventory System [8](#page-7-0), [30](#page-29-0) VMI [8](#page-7-0) V-Notch [54](#page-53-0)
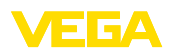

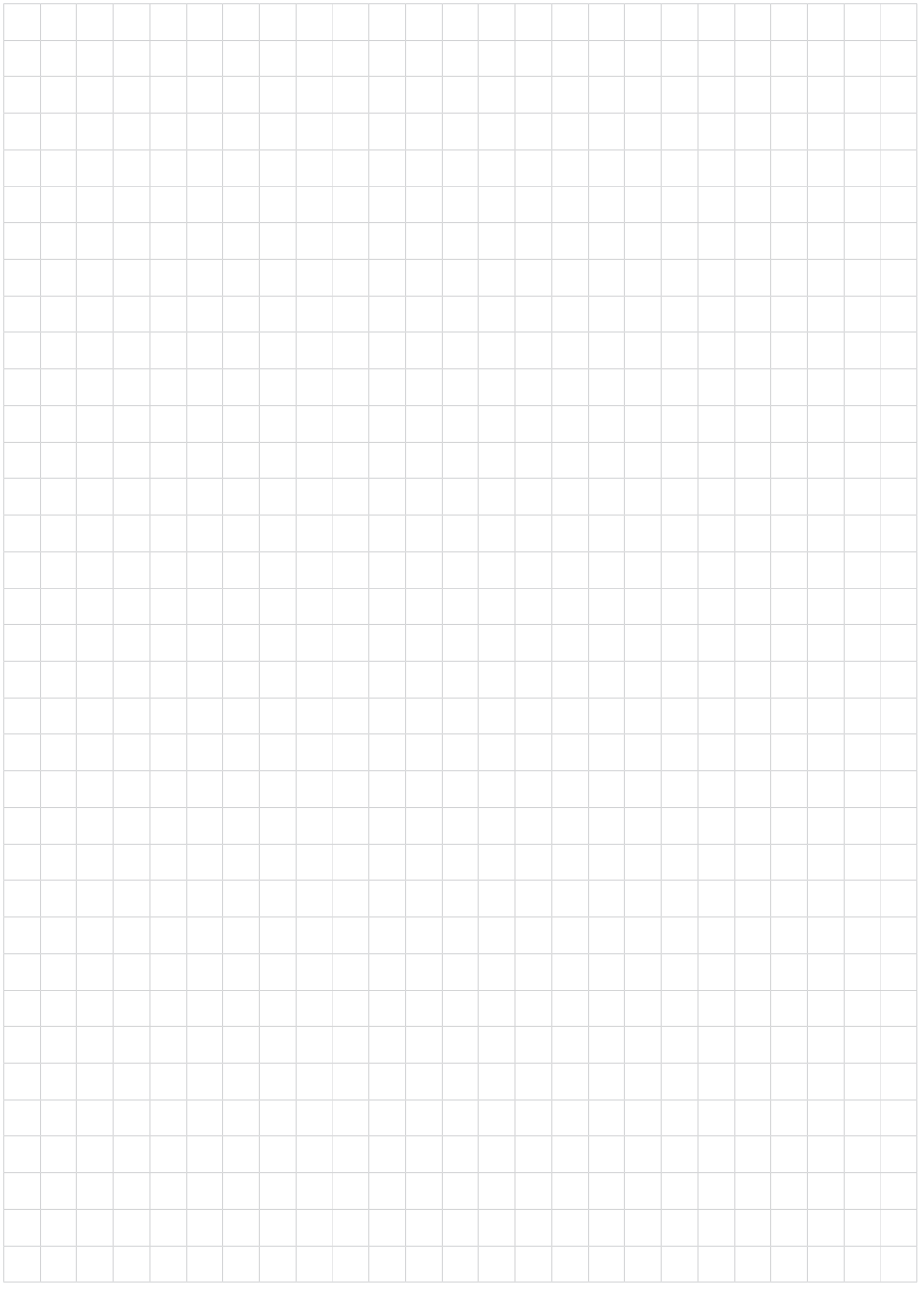

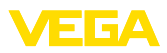

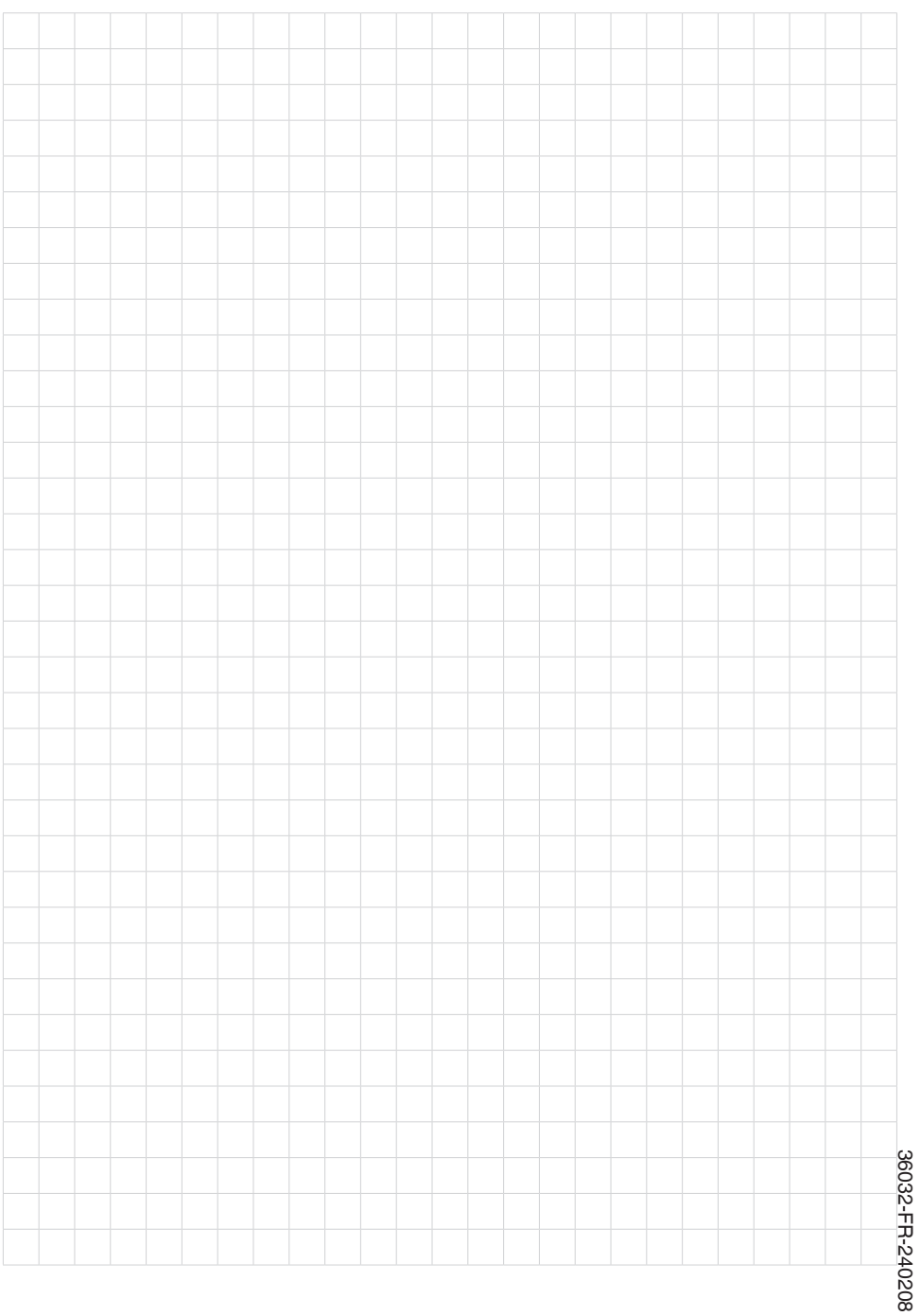

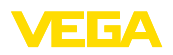

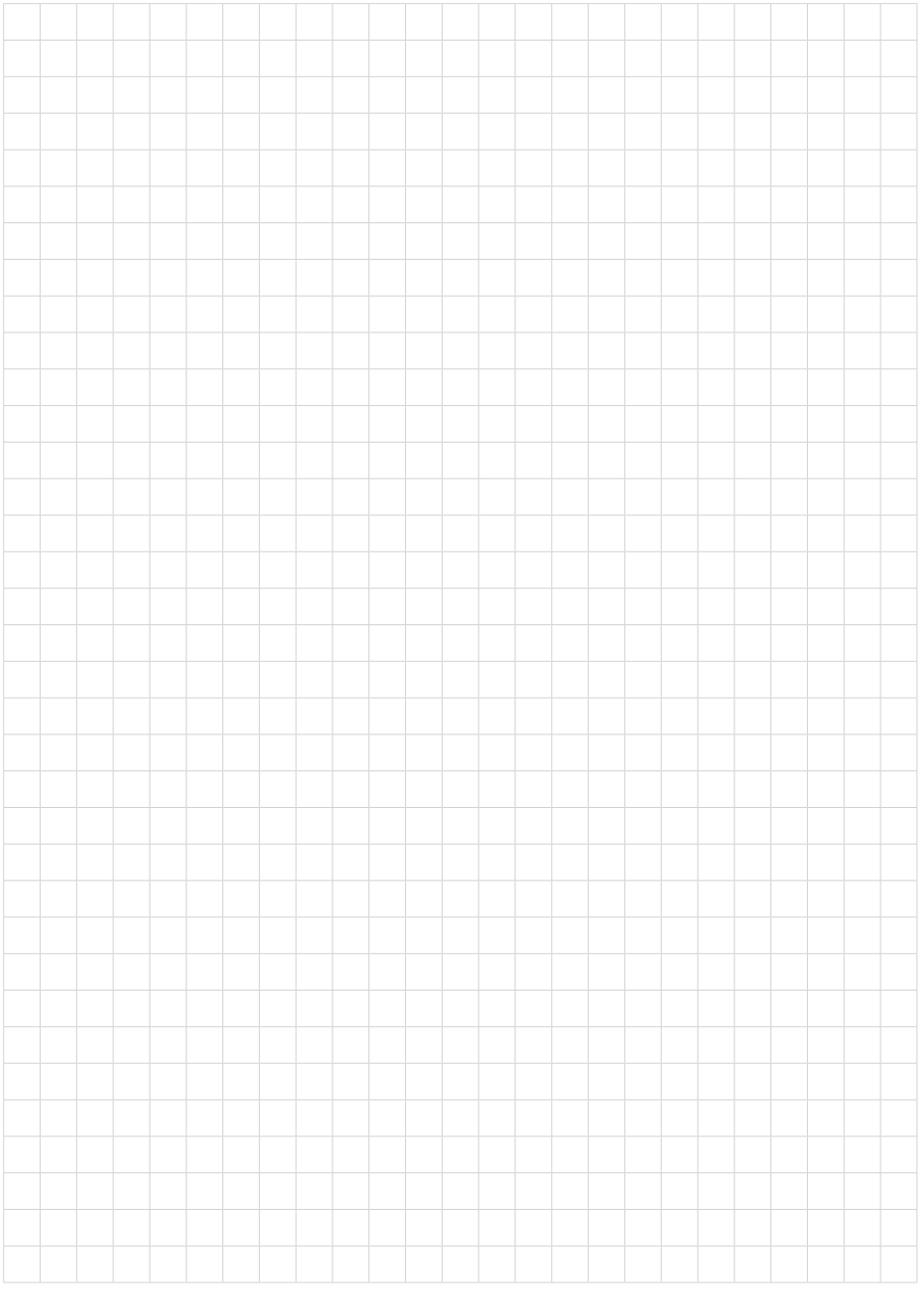

Date d'impression:

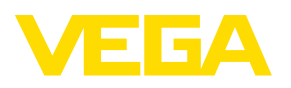

Les indications de ce manuel concernant la livraison, l'application et les conditions de service des capteurs et systèmes d'exploitation répondent aux connaissances existantes au moment de l'impression. Sous réserve de modifications

© VEGA Grieshaber KG, Schiltach/Germany 2024

 $C \in$ 

VEGA Grieshaber KG Am Hohenstein 113 77761 Schiltach Allemagne

Tél. +49 7836 50-0 E-mail: info.de@vega.com www.vega.com